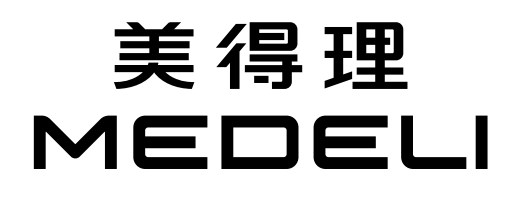

UP805 用户手册

## <span id="page-1-0"></span>注意事项

#### 警告

在操作使用前,请先仔细阅读以下内容。 请将本说明书妥善保管,以便将来随时查阅。

该产品的正常功能可能会遭受强电磁干扰。如果出现这种 情况,只需简单地按照用户说明书描述步骤将产品恢复初 始设置。当产品的功能无法恢复时,请在其他位置使用本 产品。

#### 装箱单

尊敬的用户,当您选购本琴后,请检查以下物品是否齐全:

- 本乐器
- 外接电源
- 耳机挂钩配件
- 用户手册
- 美得理售后保修证书

#### 电源

请将指定的电源适配器连接到一个电压正确的电源插座。 请勿使用电压与设备不匹配的电源。设备不使用时或在雷雨 暴风期间,请断开电源。

#### 连接

在将本设备连接到其他设备之前,请关闭所有设备的电源开 关。这将有效防止设备故障或防止损坏其他设备。

#### 位置

请勿将设备放置于以下环境中,以免设备发生变形、变色或其 他更严重的损害:

- 阳光直射处
- 极度高温环境下,或过干靠近热源,如暖气旁
- 极度寒冷环境下,如冰雪天气的户外
- 多尘土、高温、高湿或可能产生强烈震动或冲击的位置
- 接近磁场处

#### 对其他设备的干扰

将此设备放置在电视机、收音机、手机的周围可能引起干扰。 使用此设备时,请与电视机和收音机、手机保持适当的距离。

#### 维护保养

只能使用柔软的干布清洁此设备。请勿使用涂料稀释剂、溶 剂、清洁液或浸了化学物质的抹布。 请勿对开关或控制按钮用力过猛。 产品适用于热带气候条件下安全使用,最高工作环境温度 为:45°C。

产品的海拔高度由最终选配的电源适配器来决定。

#### 处理

避免纸张、金属或其他杂物进入设备内部。如果发生此类情 况,请拔掉墙上电源插座中的插头。 然后请具有资格的维修人员对设备进行检查。 在移动设备之前,请断开所有的电源。

## 目录

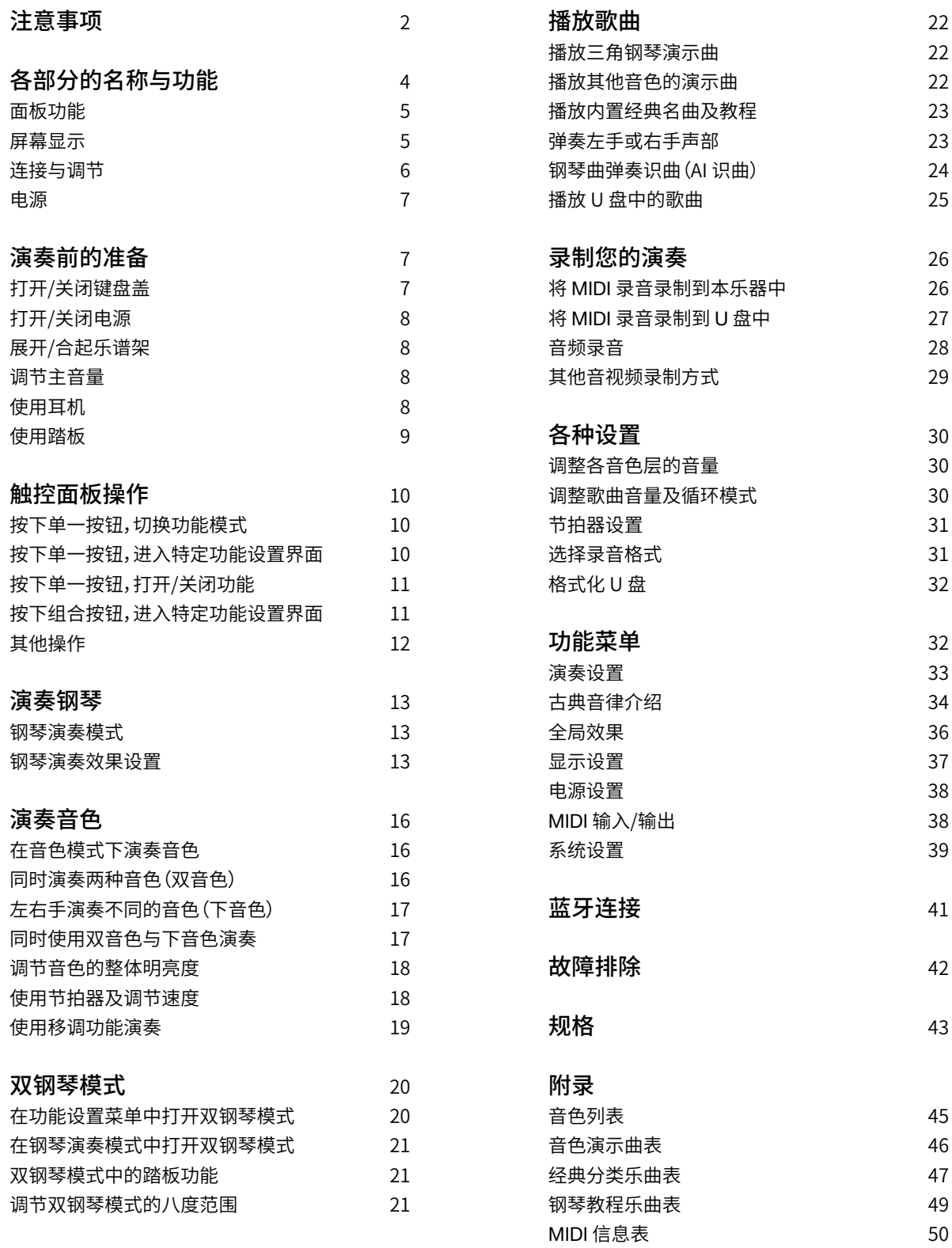

## <span id="page-3-0"></span>各部分的名称与功能

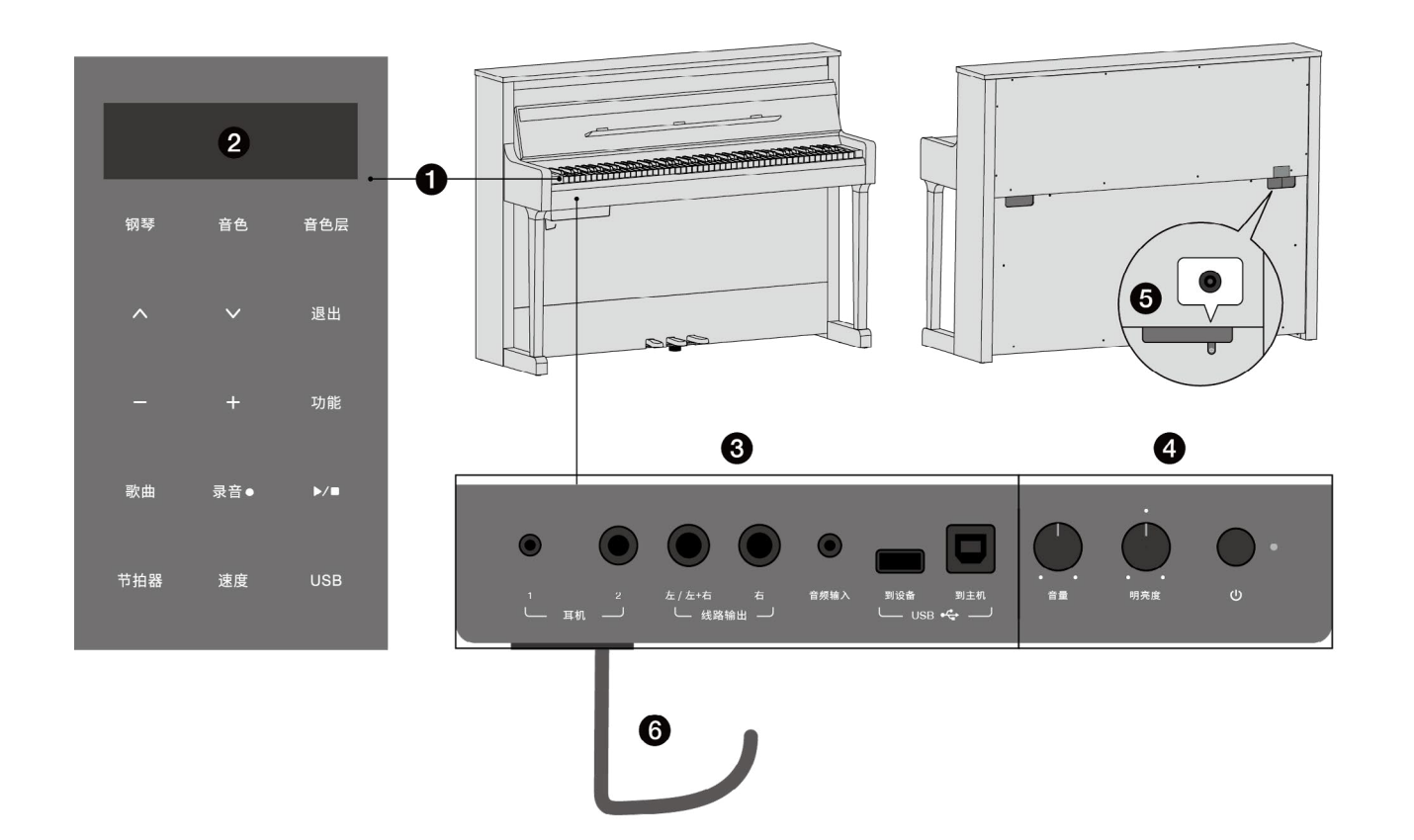

#### 1. 触控面板

 通过点击面板触控按钮打开或选择功能、设置选项或 调节参数。

#### 2. 显示屏

 显示当前的音色、歌曲名称,功能模式及连接状态等 信息。

#### 3. 接口

用于与外部设备连接。

4. 整体控制

 用于打开或关闭乐器电源,调节乐器的整体音量与 明亮度。

#### 5. 电源接口

连接电源线的接口。

6. 耳机挂钩

 可用于悬挂耳机。如有需要可将其安装在接口与控 制盒子下方。

## <span id="page-4-0"></span>面板功能

本乐器配备一块电容式触控面板。当您打开电源后,触控面板的灯将亮起。通过点击触控按钮对本乐器进行各项操作。

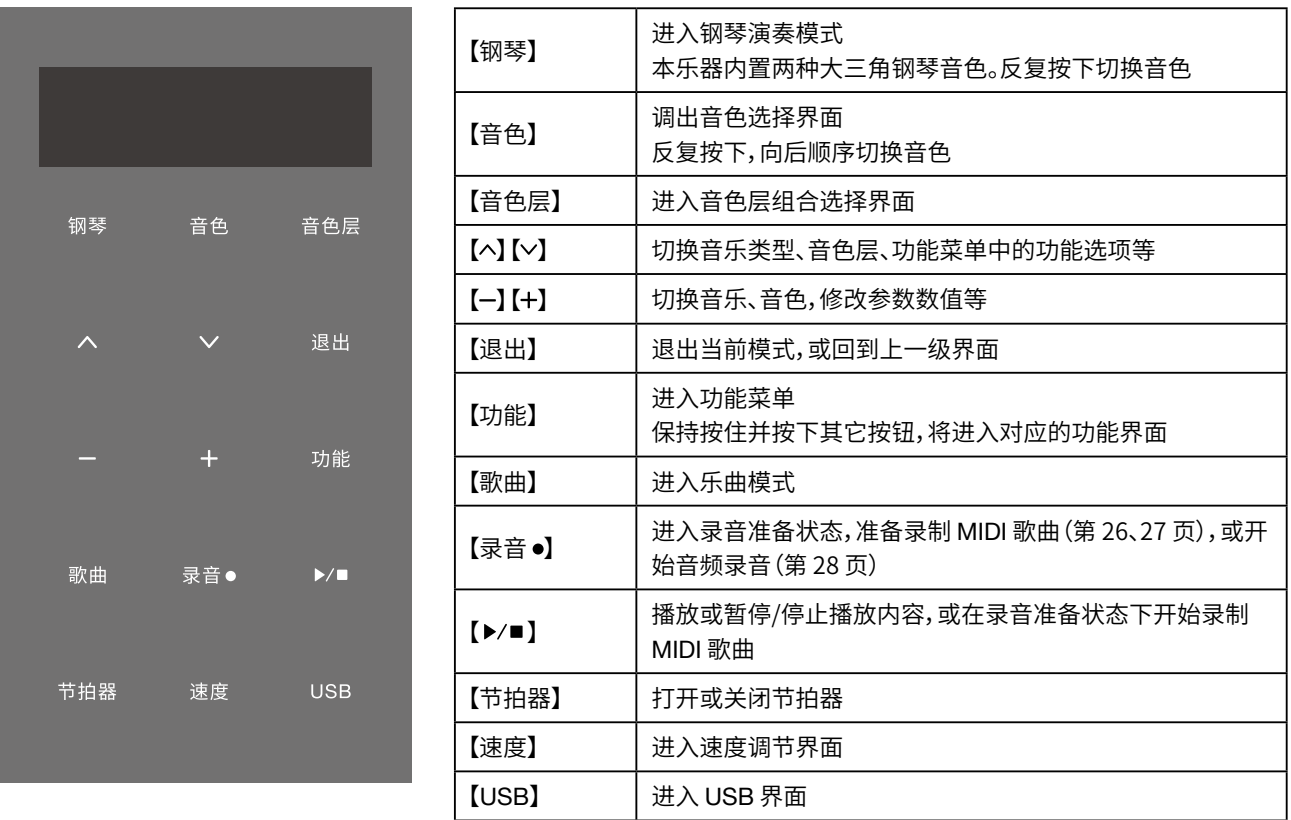

## <span id="page-4-1"></span>屏幕显示

本乐器配备一块 OLED 显示屏,用于显示当前的音色名称,歌曲名称,功能模式,选项参数,连接状态等几乎所有的信息。 在不同的功能模式下,屏幕将显示与之相关的必要信息。以下选取主界面和功能菜单设置界面举例说明:

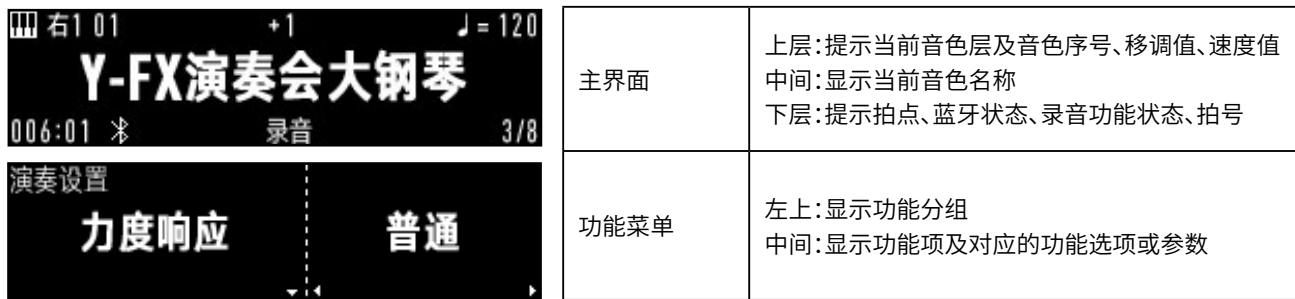

在各个功能下的更多详细显示画面,请前往相关章节查看。

## <span id="page-5-0"></span>连接与调节

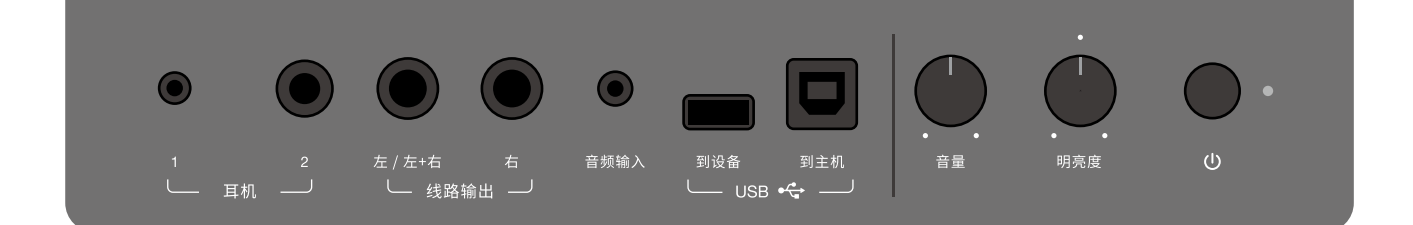

#### 1. 耳机接口(1、2)

 连接到耳机。[\(第](#page-7-3) 8 页) 当接入耳机时,会自动切断本乐器的扬声器,声音只能从耳机中听到,可以避免打扰他人。 注意:请避免长时间高音量使用耳机,否则可能会引起人耳疲劳,甚至听力损伤。

#### 2. 线路输出接口(左/左+右、右)

 接入音频线,可将本乐器连接到立体声音响、舞台监听、调音台、录音设备等。 请将音频线的一端接入本乐器的线路输出接口,并将音频线的另一端连接到外部设备音频/线路输入接口。 注意:请勿将本乐器的线路输出接口与音频输入接口相连接,这将导致声音的循环反馈,可能损坏本乐器。

#### 3. 音频输入接口

 将 MP3 播放器等外部音频设备接入到本乐器。外部输入的音频将与本乐器的声音一起从扬声器输出。 请将音频线的一端接入本乐器的音频输入接口,并将音频线的另一端连接到外部播放器的音频/线路输出接口。

#### 4. USB 到设备接口

 接入本乐器的 U 盘可用于保存本乐器实时录制的歌曲,或播放 U 盘中的歌曲。 本乐器支持 .mp3、.wav、.m4a 音频格式及 SMF MIDI 格式的实时歌曲录制与播放。(.m4a 格式不支持录制) 您录制的用户歌曲将保存在 U 盘的根目录下。

#### 5. USB 到主机接口

 连接到电脑,或通过额外的接口转换器连接到智能手机等移动设备。 本乐器支持双向 USB 音频传输。当通过此接口与计算机、手机等外接设备成功连接后,可通过本琴扬声器直接播放来自外 接设备播放的音乐;也可直接使用外接设备录制您的演奏而无需通过外接声卡。

#### 6. 音量旋钮

调节本乐器总音量的大小。

#### 7. 明亮度旋钮

 调节本乐器的整体明亮度。(第 [18](#page-17-0) 页) 向右旋转,增强高音效果,使声音逐渐光辉明亮;向左旋转,增加低音效果,使声音逐渐柔和暗淡。

#### 8. 电源开关

 手动打开或关闭本乐器的电源,电源指示灯将指示电源接通状态。 本乐器另具有开盖开机与关盖关机功能[\(第](#page-6-3) 7 页),请观察电源指示灯以明确当前本乐器是否开机。

### <span id="page-6-0"></span>电源

本乐器的电源接口在琴体背面,请根据贴纸位置寻找电源接口。

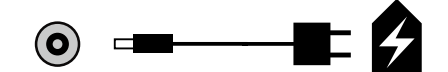

请将电源线的插头插入本乐器上的 DC 接口,将电源线的另一端 插入插座中。

注意,

请务必使用本乐器标配的电源适配器。随意使用非标配适配器可 能造成产品无法正常使用或永久损坏,甚至产生严重安全隐患。

<span id="page-6-1"></span>演奏前的准备

#### <span id="page-6-2"></span>打开/关闭键盘盖

1.键盘盖具有一定重量,请使用双手托住把手并将键盘盖轻轻抬起。 2.将键盘盖的顶部向下折叠。

注意,

在操作过程中请小心不要夹到手指。

本乐器的键盘盖具备缓降机制,可使键盘盖在关闭时尽可能地动 作缓慢。但在键盘盖打开幅度较小时则没有减速效果。因此,请尽 量避免在键盘盖打开较小幅度时中途松手。

<span id="page-6-3"></span>■ 开盖开机/关机

本乐器默认具有开盖开机与关盖关机功能。 在接通电源的情况下,当您在完整打开键盘盖后,本乐器将自动 开机。屏幕将显示启动画面,电源指示灯将点亮。

同样,当您完整合上键盘盖后,本乐器也将自动关机。 您可以在功能菜单(第 [38](#page-37-2) 页)中将开盖开机/关机功能关闭,仅 通过打开/关闭【电源】按钮来进行手动开关机。

■ 自动关机

为了节约能源,本乐器有自动关机功能。当您在 30 分钟内没有 任何操作,本乐器也将自动关机以节约能源。您可以在功能菜单 (第 [38](#page-37-3) 页)中关闭此功能,或调整自动关机的时间。

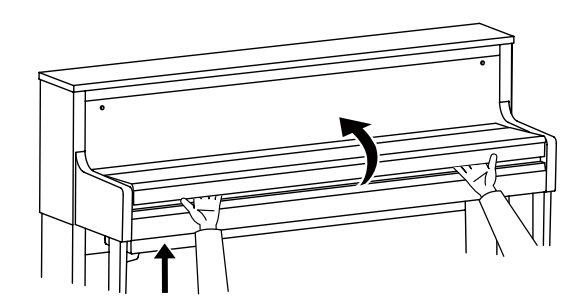

## LOADING

## <span id="page-7-0"></span>打开/关闭电源

- 1.本乐器的DC接口在背面,开机前请确保电源已连接上,同时也确 保本乐器已连接的所有音频设备的音量都已降至最低。
- 2.按下乐器下方的【电源】按钮开机或关机,直到电源指示灯将亮 起或熄灭。

注意,

请务必使用官方标配的电源。使用不匹配的电源可能损坏本乐器 甚至产生安全隐患。请关注用电安全,请不要在雷暴等天气下使用 本乐器。

### <span id="page-7-1"></span>展开/合起乐谱架

如有需要,您可以放下乐谱架,将书本、平板等置于乐谱架上。 当您合上琴盖之前,请记得将乐谱架合上,否则乐谱架将与键盘干 涉,导致键盘盖合不上,或造成本乐器的损坏。

注意,

请勿将过长、过重、过宽的物品长时间放置在乐谱架上,否则可能 导致乐谱架的损坏。

## <span id="page-7-2"></span>调节主音量

使用主音量按钮调节本乐器的整体音量。向左旋转减小音量,向右 旋转增大音量。

■ 动态声学效果 本乐器具有强大的动态声学效果,在总体音量较低或较高的情 况下,开启该功能可以强调低频和高频,自动均衡音响响度,增 强听觉的平衡效果。 动态声学效果是默认打开的。您也可以在功能菜单(第 [36](#page-35-1) 页)中 将其关闭。

## <span id="page-7-3"></span>使用耳机

本乐器有两个耳机接口[\(第](#page-5-0) 6 页),您可以将耳机连接至任意接口,或 同时接入两幅耳机。此时,扬声器发声将被切断,您只会从耳机中听 到声音。

注意,

您可能需要在耳机接上转接头后才能将其插入本乐器的标准立体 声耳机接口。当此转接头插在接口上但耳机本身已经拔出时,扬声 器也不会发声。

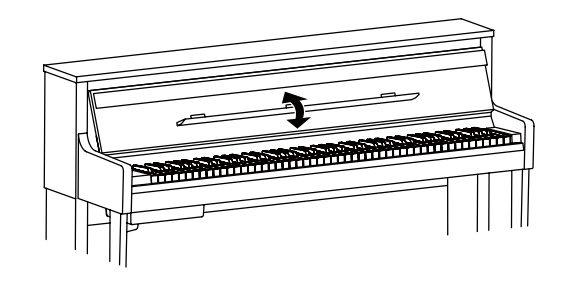

 $(1)$ 

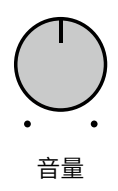

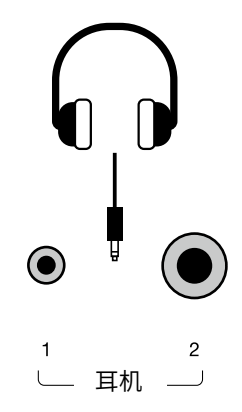

■ 使用耳机挂钩 本乐器配有一个耳机挂钩配件,如有需要,您可以自行将其安装 在接口盒底部。

请尽量不要悬挂耳机以外的重物,以免造成耳机挂钩的脱落甚至

 $\circ \circ \circ \bullet \bullet \Box$  $\bigcirc$  $\bigcirc$ .  $\circledcirc$  $\begin{array}{ccccccccc} & z & & z/z{\scriptscriptstyle +}6 & & z & & \bar{z}\#z{\scriptscriptstyle +} \\ & & & \downarrow & & \downarrow & & \downarrow & & \bar{z}\#z{\scriptscriptstyle +} \\ & & & \downarrow & & \downarrow & & \downarrow & & \end{array}$ 

#### <span id="page-8-0"></span>使用踏板

注意,

琴体损坏。

1.左踏板,柔音踏板

在演奏钢琴时,踩下该踏板后,演奏的音符将产生柔音效果,音 量稍有降低且音色会产生些许微妙的变化。已经演奏的音符则 不会受到影响。

此踏板的作用会根据您演奏的音色而不同。比如当您在演奏风 琴音色时,此踏板将用于切换旋转扬声器的速度挡位。

2.中踏板,保持音踏板

在按住音符的同时踩下该踏板,这些音符将保持延音直到踏板 释放。

踏板踩下后再演奏的音符则不会产生延音效果。

3.右踏板,延音踏板

踩下该踏板后,正在发音的音符以及之后演奏的音符会产生不 同程度的延音效果。

■ 渐讲式响应三角钢琴触感踏板

本乐器具有渐进式响应三角钢琴触感踏板,可以精细响应演奏 者所传递的踩踏压力过程,持续侦测踩踏深度,模拟三角钢琴的 声学原理,将延音的长短及踏板系统相关的钢琴效果反应到演 奏的音符上,从而精细且自然地提升演奏表现力。

本乐器的延音踏板具备独特的模拟三角钢琴触感的半踏点结构, 可使演奏者在踩下延音踏板时更容易找到半踏的位置。该踏板的 多段阻力曲线,可使得踩下踏板的感觉更加舒适、自然。

■ 调节支撑螺栓

在使用踏板之前,请先旋转调节踏板底部的支撑螺栓。支撑螺栓 需要完全贴合地面,使得踏板底座可以承受演奏者的踩踏力。如 支撑螺栓悬空,则可能在踩踏板时感觉不稳,甚至导致踏板底座 损坏。

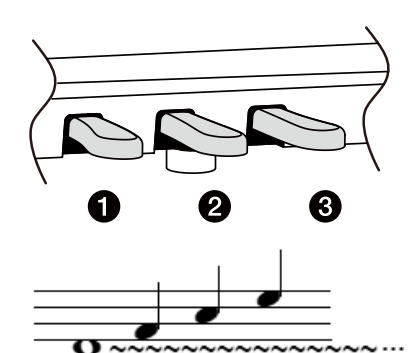

举例:如在此处踩下中踏板,F 音将延长, 但之后演奏的 ACE 音不会延长。

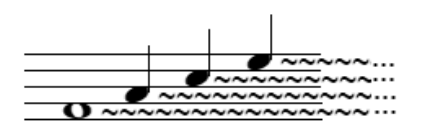

举例:如在此处踩下右踏板,F 音及之后 演奏的音都会延长。

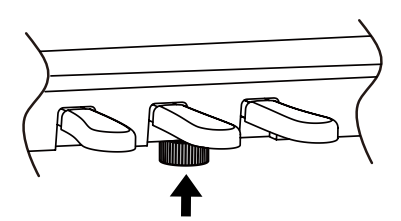

# <span id="page-9-0"></span>触控面板操作

本乐器具有一块触控式操作面板。本章节将简单介绍其基本操作 方法,通过按下一个按钮或组合按下两个按钮的操作,即可使用本 乐器的大部分常用功能。

更多深入操作及功能详细信息,请前往后续相关章节查看。

## <span id="page-9-1"></span>按下单一按钮,切换功能模式

通过按下本乐器触控面板中的一个按钮,进入特定的功能模式。

- 按下【钢琴】按钮,进入钢琴演奏模式。 在钢琴模式下,反复按下【钢琴】按钮,使用【^】/【~】或【-】/ 【+】 按钮, 在两个大三角钢琴音色中切换。
- 按下【音色】按钮,进入音色模式。 在音色模式下,使用【^】/【 >】按钮,可以切换当前操作的音色 层;反复按下【音色】按钮或按下【一】/【+】按钮,切换当前音色 层的音色。
- 按下【歌曲】按钮,进入歌曲模式。 在歌曲模式下,反复按下【歌曲】按钮或使用【へ】/【~】按钮,可 以切换歌曲分组;按下【-】/【+】按钮,切换歌曲条目。 长按【歌曲】按钮,可开启智能歌曲搜索功能(第 [24](#page-23-0) 页)。

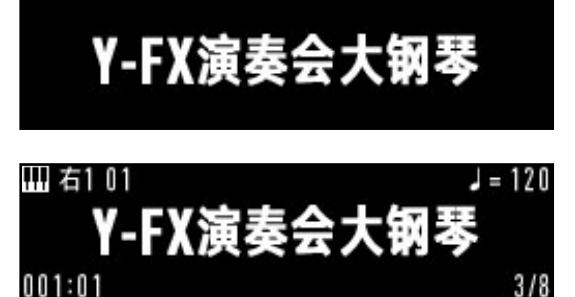

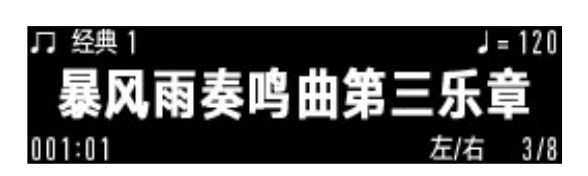

## <span id="page-9-2"></span>按下单一按钮,进入特定功能设置界面

通过按下本乐器触控面板中的一个按钮,进入特定的功能设置菜单。

- 在音色模式下,按下【音色层】按钮,进入音色层组合选择界面。 使用【へ】/【~】按钮,可以在几种音色层组合模式中选择。
- 按下【功能】按钮,进入功能菜单。 反复按下【功能】按钮,切换功能设置组; 按下【へ】/【~】按钮,切换设置项; 按下【一】/【+】按钮,调整设置或参数。
- 按下【速度】按钮,进入速度调节界面。 按下【一】/【+】按钮,调整速度值; 按下【へ】/【 >】按钮,切换速度显示方式。(第[18](#page-17-2)页)
- ■按下【USB】按钮,进入 U 盘文件界面。

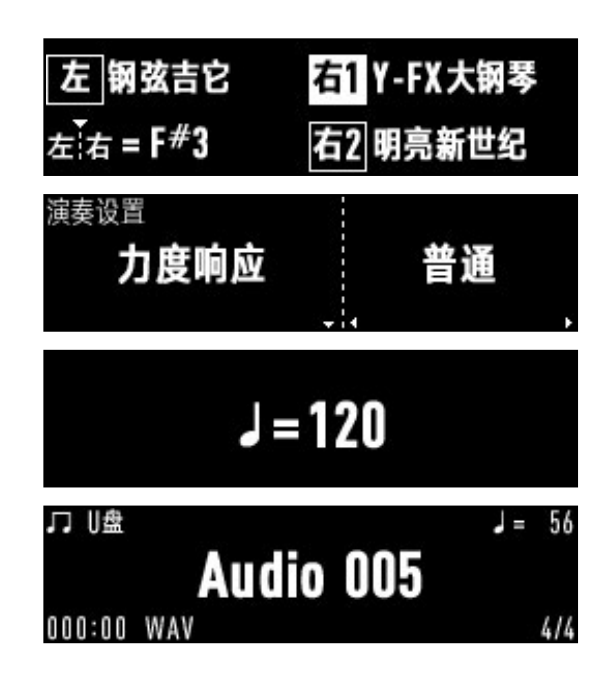

## <span id="page-10-0"></span>按下单一按钮,打开/关闭功能

通过按下本乐器触控面板中的一个按钮,打开或关闭某些功能。

- 按下【录音】 按钮进入录音准备状态,准备录制 MIDI 歌曲,或直 接开始录制音频。再次按下则可取消录音准备状态或停止音频 录制。
- 按下 【▶/■】 按钮,播放或暂停/停止播放歌曲等音乐内容、或启 动 MIDI 录音。
- 按下【节拍器】按钮,打开/关闭节拍器。

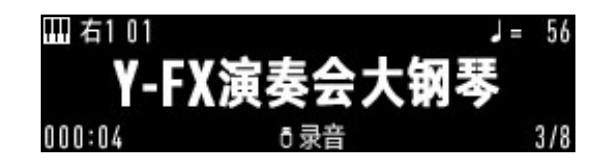

#### <span id="page-10-1"></span>按下组合按钮,进入特定功能设置界面

按住【功能】按钮不放,同时按下其他按钮,可以进入对应的特定 功能设置界面。

■ 【功能】+ 【钢琴】按钮,进入钢琴演奏效果设置界面。

■ 【功能】 + 【音色层】 按钮, 进入音色层音量设置界面。

■ 【功能】 + 【歌曲】 按钮, 进入歌曲模式设置界面。

■ 【功能】+ 【节拍器】按钮,进入节拍器设置界面。

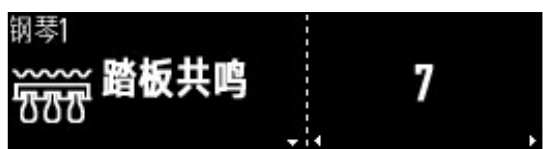

$$
\widehat{\mathbf{A}} = \mathbf{1} \mathbf{20}
$$

$$
\begin{array}{c}\n\text{H} \oplus \mathbb{E} \\
\text{H} \oplus \mathbb{E} \\
\text{H} \oplus \mathbb{E} \\
\text{H} \oplus \mathbb{E} \\
\text{H} \oplus \mathbb{E} \\
\text{H} \oplus \mathbb{E} \\
\text{H} \oplus \mathbb{E} \\
\text{H} \oplus \mathbb{E} \\
\text{H} \oplus \mathbb{E} \\
\text{H} \oplus \mathbb{E} \\
\text{H} \oplus \mathbb{E} \\
\text{H} \oplus \mathbb{E} \\
\text{H} \oplus \mathbb{E} \\
\text{H} \oplus \mathbb{E} \\
\text{H} \oplus \mathbb{E} \\
\text{H} \oplus \mathbb{E} \\
\text{H} \oplus \mathbb{E} \\
\text{H} \oplus \mathbb{E} \\
\text{H} \oplus \mathbb{E} \\
\text{H} \oplus \mathbb{E} \\
\text{H} \oplus \mathbb{E} \\
\text{H} \oplus \mathbb{E} \\
\text{H} \oplus \mathbb{E} \\
\text{H} \oplus \mathbb{E} \\
\text{H} \oplus \mathbb{E} \\
\text{H} \oplus \mathbb{E} \\
\text{H} \oplus \mathbb{E} \\
\text{H} \oplus \mathbb{E} \\
\text{H} \oplus \mathbb{E} \\
\text{H} \oplus \mathbb{E} \\
\text{H} \oplus \mathbb{E} \\
\text{H} \oplus \mathbb{E} \\
\text{H} \oplus \mathbb{E} \\
\text{H} \oplus \mathbb{E} \\
\text{H} \oplus \mathbb{E} \\
\text{H} \oplus \mathbb{E} \\
\text{H} \oplus \mathbb{E} \\
\text{H} \oplus \mathbb{E} \\
\text{H} \oplus \mathbb{E} \\
\text{H} \oplus \mathbb{E} \\
\text{H} \oplus \mathbb{E} \\
\text{H} \oplus \mathbb{E} \\
\text{H} \oplus \mathbb{E} \\
\text{H} \oplus \mathbb{E} \\
\text{H} \oplus \mathbb{E} \\
\text{H} \oplus \mathbb{E} \\
\text{H} \oplus \mathbb{E} \\
\text{H} \oplus \mathbb{E} \\
\text{H} \oplus \mathbb{E} \\
\text{H} \oplus \mathbb{E} \\
\text
$$

$$
\overset{\text{#H\&}}{\text{H\&}}\qquad \qquad \text{3/4}
$$

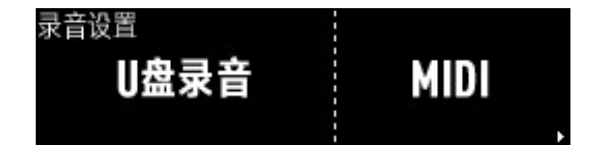

■ 【功能】+ 【录音】 按钮, 进入录音格式选择界面。

■【功能】+【USB】按钮,进入U盘格式化功能界面。

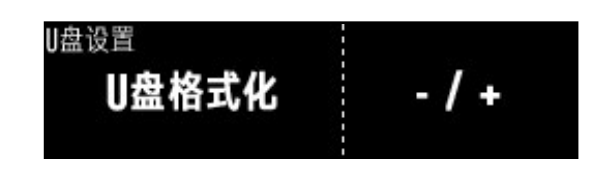

按住【歌曲】按钮不放,同时按下其他按钮,可以播放特定音乐内容。

■【歌曲】 + 【音色】 按钮,播放当前音色的音色演示曲。

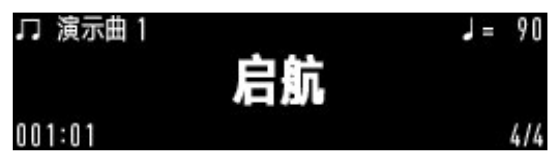

## <span id="page-11-0"></span>其他操作

■ 复位

按下【一】和【+】按钮,可以将当前设置与参数复位为初始。

#### ■ 快速调节

长按【-】/【+】按钮,可以快速调节当前参数值。 在功能菜单中长按【^】/【 >】按钮,可以快速切换功能项。

■ 退出

按下【退出】按钮,从一些功能模式和设置界面中退出。

注意,

当您长时间对触控面板没有任何操作时,触控面板将自动关闭,所 有的按钮指示灯将会熄灭。此时,只需再次触摸面板,即可立即将 其唤醒。

当您在按下触控按钮时,会听到轻微的触摸提示音。您可以在功能 菜单(第 [39](#page-38-1) 页)中将其关闭。

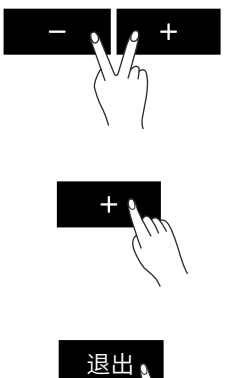

<span id="page-12-0"></span>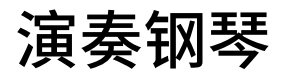

本乐器内置两个音乐会大三角钢琴音色。您可以根据个人偏好及 演奏的乐曲风格,选择合适的钢琴音色进行演奏。 同时,我们非常推荐您使用本乐器的专业钢琴演奏模式。在此模式 下,两种大钢琴音色的特征将得到最充分的发挥,配合真实模拟的 钢琴效果与环境模拟,您将获得更好的钢琴演奏体验。

#### <span id="page-12-1"></span>钢琴演奏模式

1.按下【钢琴】按钮,进入钢琴演奏模式。

#### 2.演奏键盘。

 为延长屏幕使用寿命,当您在进行钢琴演奏时,本乐器将根据您 的演奏自动产生演奏动画。

本乐器的默认钢琴音色为" Y-FX 演奏会大钢琴"。您可以通过反复 按下【钢琴】按钮、按下【^】/【\/】或【一】/【+】按钮切换大钢琴音色。 按下【退出】按钮将退出钢琴模式。

#### <span id="page-12-2"></span>钢琴演奏效果设置

本乐器通过 FSM\* 技术打造了自然逼真的钢琴效果模拟。

\*FSM(Free Strings Modeling ,全真自由弦模型)是一款基于真实 采样建模的先进数字技术,能够真实模仿原声钢琴的琴弦不受制 音器约束时的自由状态。在原声钢琴的演奏中,按下琴键或踩下延 音踏板,会使部分或全部琴弦的制音器处于打开状态,琴弦也随之 切换为自由弦状态。在演奏原声钢琴时,即使未被琴锤直接击发, 自由弦也可能产生共振,从而产生细腻丰富的共鸣。

本乐器内置的 Free Strings Modeling 技术对原声钢琴的自由弦共 鸣进行了全真模拟,在触键发音之后轻声弹奏其他琴键或踩下延 音踏板,琴弦依然会自然地发生共振,延展产生饱满的泛音共鸣, 从而带来或微妙或辉煌的钢琴演奏效果。

您可以在钢琴演奏效果设置界面中自由开关、调节以下各种功能, 创造丰富独特的音色、定制属于您自己的演奏环境。

按下【功能】+【钢琴】按钮,进入钢琴演奏效果设置界面。 使用【へ】/【∨】 按钮切换设置项, 使用【一】/【+】 按钮修改参数。 按下【退出】按钮退出设置。

本乐器内置的两个三角钢琴音色,均能拥有专属的钢琴演奏效果 设置。

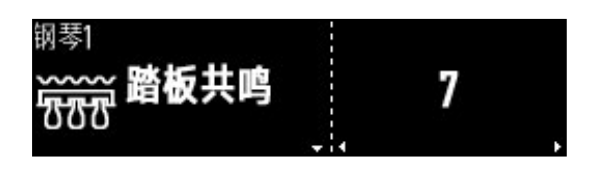

# Y-FX演奏会大钢琴

钢琴效果设置一览

■踏板共鸣 ※FSM

模拟原声钢琴中,延音踏板踩下后演奏时,产生的琴弦共鸣效果。 此项用于调节踩下延音踏板时琴弦共鸣音效的明显程度。

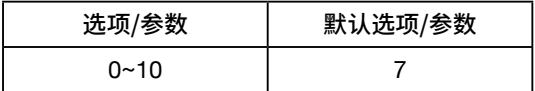

■ 踏板噪声

模拟三角钢琴延音踏板踩踏时,踏板和制音器运动所产生的物 理噪声。 此项用于调节踏板噪声的明显程度。

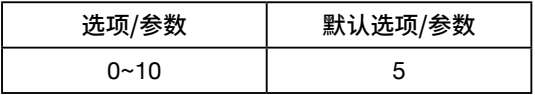

■弦共振 ※FSM 模拟原声钢琴中,先后按下的琴键之间发生泛音共振,产生的琴 弦共鸣效果。 此项用于调节按下琴键时琴弦共鸣音效的明显程度。

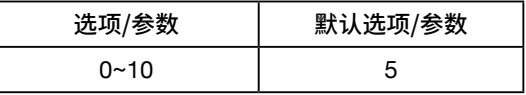

■ 顶盖角度

模拟三角钢琴顶盖的打开角度。 此项用于调节顶盖打开角度不同产生的声音差异。

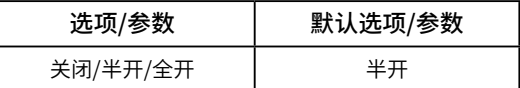

■ 开放弦共振 ※FSM 模拟高音区没有制音器的开放弦区域的琴弦(皆为自由弦),始终 会被弹下的其他琴键引发共振行为,从而产生的琴弦共鸣效果。

选项/参数 | 默认选项/参数  $0 \sim 10$  5

■ 离键效果

模拟原声钢琴中放开琴键时,制音器从逐渐接近到完全贴止琴 弦产生的声音效果。 此项用于调节离键效果的明显程度。

此项用于调节开放弦共振行为产生琴弦共鸣音效的明显程度。

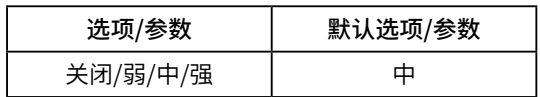

■ 柔音踏板深度 此项用于调节柔音踏板踩下时,音色细节变化的明显程度。

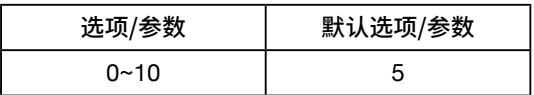

■ 环境类型

此项用于选择在演奏时,您与钢琴所处的环境类型。 房间:较小的私密室内空间,无特殊声学设计的家庭场所,对应 克制、柔和的混响

客厅:较大的室内空间,无特殊声学设计的家庭场所,对应较清 澈、优雅的混响

小音乐厅:用于公开演奏室内乐、艺术歌曲及器乐独奏规模的中 型音乐厅,对应明亮、饱满的混响

交响厅:用于公开演奏交响乐的大型音乐厅,对应辉煌、浑厚的 混响,混响时间偏长

教堂:模拟高房顶大教堂内的混响,对应空灵、庄严的混响

俱乐部:模拟身处小型室内演出场所的混响效果

■ 环境深度

用于模拟在演奏时,您所处环境类型的空间大小。 此项用于调节当前所选择的环境类型下,不同空间大小所产生 的效果。

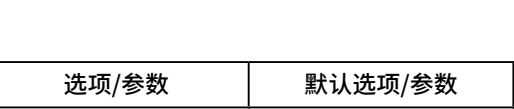

 $0 \sim 10$   $\qquad \qquad$  5

■ 箱体共鸣

模拟钢琴琴体自身在演奏时产生的非常微小的共鸣。 此项用于调节箱体共鸣的明显程度。

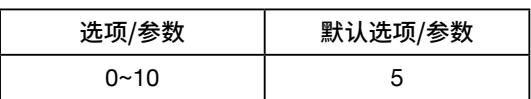

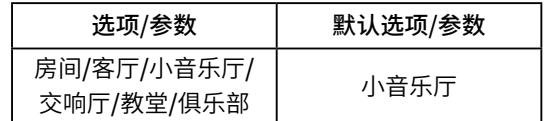

<span id="page-15-0"></span>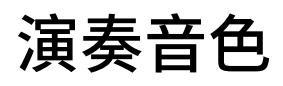

您不仅可以使用本乐器演奏钢琴,还可以在音色模式中,演奏内置 的其他多种不同乐器的音色。关于全部音色信息,请前往音色列表 (第 [45](#page-44-0) 页)查看。

### <span id="page-15-1"></span>在音色模式下演奏音色

1.按下【音色】按钮,进入音色模式。

2.反复按下【音色】按钮或使用【一】/【+】按钮,选择您想要演奏的 音色。

按下【歌曲】+【音色】组合按钮,将显示当前音色的演示曲。此时 再按下【▶/■】按钮即可播放。

演奏不同的音色时,左踏板的功能将根据音色所对应的乐器特点 有所改变。请前往音色列表(第 [45](#page-44-0) 页)查看相关信息。 部分音色将不能响应力度,这是由音色所对应的原生乐器本身的 特点决定的。

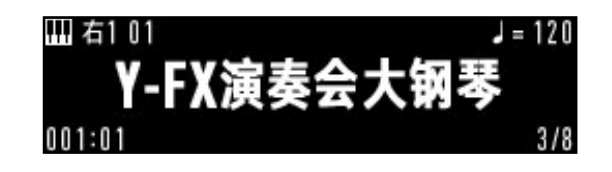

### <span id="page-15-2"></span>同时演奏两种音色(双音色)

您可以同时演奏两种音色,将两种音色叠加起来同时发声,能产生 非常丰富的声音效果,增添层次感。

1.按下【音色层】按钮,进入音色层组合选择界面。 此时,使用【へ】/【 > 按钮,可以在几种音色层组合模式中循环选 择,但右 1 音色将始终打开。 将音色层组合方式选择为:右 1 和右 2 音色层打开。 此时,演奏键盘,您将听到两种乐器的音色同时发声。

2.按下【退出】按钮,回到音色模式界面。

- 3.在音色模式界面,使用【^】/【 >】按钮,可切换当前操作的音色层。 此时,请将当前操作的音色层切换到右 2。
- 4.使用【-】/【+】按钮,选择当前显示音色层的音色。 将右 1 和右 2 的音色都选择完成后,演奏键盘。

如果您需要调节两个音色之间的音量平衡,可以按下【功能】+【音 色层】组合按钮,进入音色层音量设置界面(第 [30](#page-29-1) 页),分别调节 右 1 和右 2 音色层的音量。

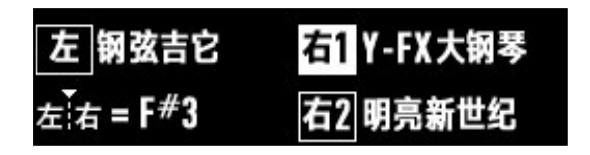

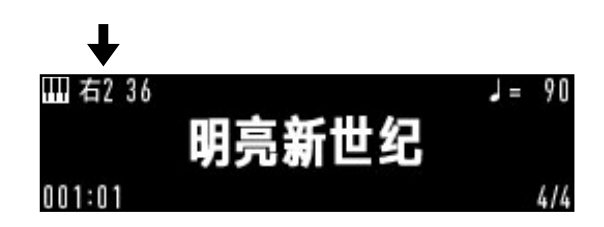

## <span id="page-16-0"></span>左右手演奏不同的音色(下音色)

您可以将键盘分割成左、右两个独立的区域,键盘分割的琴键位置 叫做"分离点",分离点的左、右区域可以分别使用不同的音色演奏。

1.将音色层组合方式选择为:右 1 和左音色层打开。 此时,演奏键盘,您将听到键盘的左、右区域,是两个独立的音色。

2.此时,您可以设置分离点。分离点的琴键键位将包含在左音色层 内。在音色层组合界面中,使用【一】/【+】按钮,向左或向右移动 分离点的位置。或按住【音色层】按钮不放,同时按下键盘上的一 个琴键,快速将此琴键设置为分离点。

本乐器的默认分离点为 F#3。同时按下【-】/【+】按钮可复位默 认分离点。

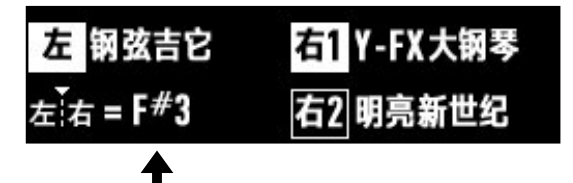

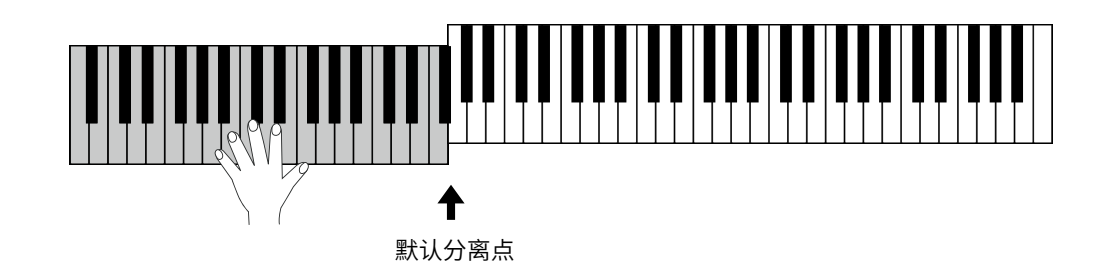

3.按下【退出】按钮,回到音色模式界面。

4.使用【^】/【∨】按钮,切换当前操作的音色层,并使用【-】/【+】 按钮选择音色。 将右 1 和左的音色都选择完成后,演奏键盘。 此时您还可以进入音色层音量设置界面(第 [30](#page-29-1) 页),分别调节右 1 和左音色层的音量。

#### <span id="page-16-1"></span>同时使用双音色与下音色演奏

1.将音色层组合方式选择为:右 1 、右 2 和左音色层都打开。 此时,演奏键盘,您可以听到键盘右手区域有两层音色同时发 声,键盘左手区域有一层音色发声。

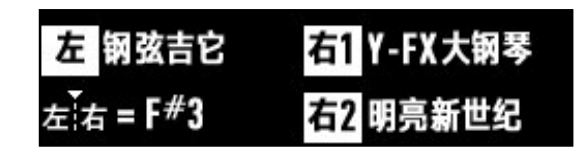

2.按下【退出】按钮,回到音色选择界面。

3.使用【^】/【 >】按钮,切换当前操作的音色层,并使用【-】/【+】按 钮选择音色。 将右 1 、右 2 和左的音色都选择完成后,演奏键盘。 此时您还可以进入音色层音量设置界面(第 [30](#page-29-1) 页),分别调节 右 1 、右 2 和左音色层的音量。

### <span id="page-17-0"></span>调节音色的整体明亮度

使用本乐器键盘左下方的明亮度旋钮,可以调节整体音色的明亮度。

向左旋转,增加低音效果,使声音柔和黯淡。 向右旋转,增加高音效果,使声音光辉明亮。

<span id="page-17-1"></span>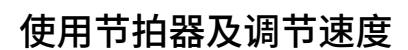

节拍器可以帮助您在练琴或录音时稳定节奏。

本乐器内置节拍器,通过按下触控面板上的【节拍器】按钮,即可 方便地将其打开或关闭。

本乐器默认打开节拍器后不响起重音铃。您可以在功能设置菜单 中,将节拍器的重音铃打开,以便辅助您在不同拍号下稳定节奏。 您也可以在功能设置菜单中,改变当前的拍号。详情请前往功能设 置相关章节(第 [31](#page-30-0) 页)查看。

节拍器打开后,您将立即听到根据当前速度所发出的规律拍点。 此时,您可以改变速度。

<span id="page-17-3"></span>1. 按下【速度】按钮,进入速度调节界面。

2. 短按或长按 【-】/【+】按钮,可调节或快速调节当前速度。

<span id="page-17-2"></span>本乐器还具有速度与表情术语对照功能。当您在演奏乐曲时,如看 见曲谱上的演奏术语但并不清楚该术语的速度范围,此功能可以 帮助您做一个大致参考。

在速度调节界面,按下【へ】/【 > 按钮,即可调出与当前速度值对应 的表情术语。此时,按下【退出】按钮退回音色演奏界面后,可以看 到屏幕右上方显示速度值的区域,速度值被显示成表情术语。

#### 注意,

表情术语可对照大部分乐曲的速度范围。但具体演奏速度仍需根 据乐曲的实际情况调整,本乐器提供的表情术语与速度对照仅供 参考。

当您在进行录音时,您可以随时打开节拍器作为辅助工具。请放 心,节拍器的声音并不会被录制进去。

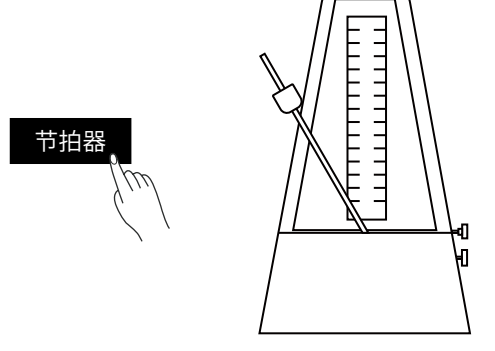

明亮度

$$
J=120
$$

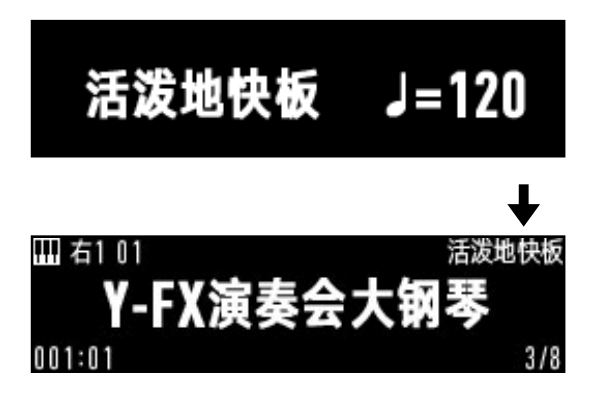

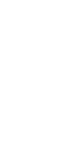

### <span id="page-18-0"></span>使用移调功能演奏

使用移调功能,您无需改变弹奏方式,即可以半音为单位,调整整 个键盘的音高。

当您需要使用本乐器为歌手伴奏、或与其他调性乐器合奏时,这会 是非常方便的功能。

比如,当移调值为" 1 "时,您演奏的 C 音听起来会变成 C# 音。再 比如,假设您要演奏一首 G 调的乐曲,但是您对 G 调的键盘不熟 悉,则此时您可以将移调值设置为" -5 "或" 7 ",这时您就可以在 演奏 C 调音阶时,产生实际 G 调的真实音高。

本乐器支持 ±12 个半音的移调值调节,此移调值只会影响键盘, 而不会影响内置歌曲的播放。

- 1. 按下【功能】按钮,进入功能设置菜单界面。 使用【へ】/【~】按钮,切换功能到"移调"选项。
- 2. 使用【-】/【+】按钮, 以半音为单位移动全键盘的音高。 同时按下【一】和【+】按钮,可将移调值重置为0。
- 3. 按下【退出】按钮,退出功能设置菜单界面。
- 注意,

部分音色在较大的移调值范围下,最低或最高八度的音色可能有 些奇怪。这是由于该音色的音域已远超过所对应乐器本身的音域 范围。

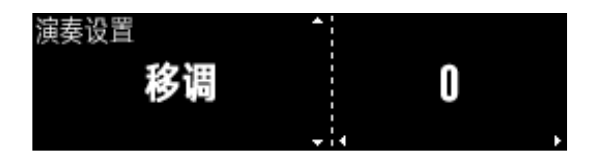

# <span id="page-19-0"></span>双钢琴模式

双钢琴功能是将整个键盘以"双钢琴分离点"为界限,分成左、右两 个区域,且这两个区域的音高、音色都相同的功能。该功能在较为 初级的一对一教学中非常有用,也比较方便较简单的双钢琴二重 奏乐曲的练习与演奏。

您可以通过两种方式,将本乐器切换到双钢琴模式。

## <span id="page-19-1"></span>在功能设置菜单中打开双钢琴模式

- 1.按下【功能】按钮,进入功能设置菜单界面。 使用【ヘ】/【∨】按钮,切换功能到"双钢琴"选项。
- 2.双钢琴功能是默认关闭的。此时,按下【+】按钮,将双钢琴功能 打开。
- 3.按下【退出】按钮,退出功能设置菜单界面。 此时,本乐器已处于双钢琴模式,屏幕显示双钢琴界面。 在双钢琴模式界面,再次按下【退出】或按下【音色】按钮,可以 退出双钢琴模式。

双钢琴分离点为 E4( E4 属于左边区域)。此时,全键盘的音高发生 了变化:

- 左边区域 (A0 ~ E4 ) 的实际音高为 A2 ~ E6
- 右边区域 ( F4 ~ C8 ) 的实际音高为 F2 ~ C6

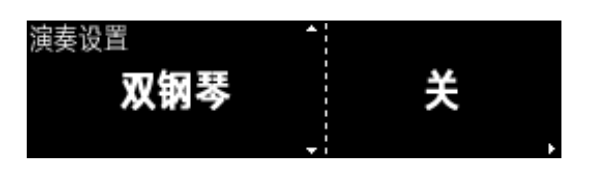

#### Y-FX大钢琴 **LIJLIIJLIJLIJIJI**

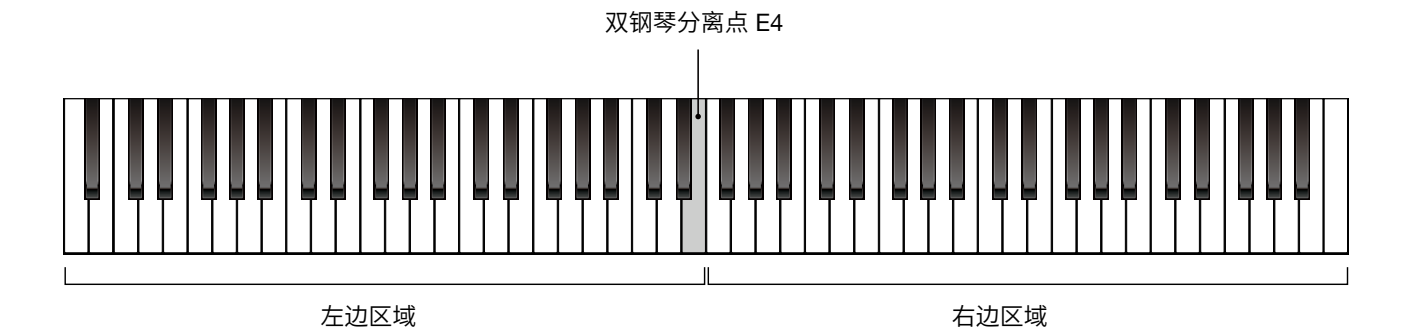

本乐器的双钢琴模式仅支持两个三角钢琴音色。屏幕的左上角将 显示当前的钢琴音色名称。如果您想使用另一种三角钢琴音色,按 下【钢琴】按钮即可切换。

如果您想退出双钢琴模式,在功能设置菜单中将双钢琴功能关闭 即可。

在双钢琴模式下,您也可以按下【音色层】关闭双钢琴功能。此时 将进入钢琴演奏模式界面,您可以马上进行钢琴独奏。

#### Mod.D大钢琴 E4 **1.1.1.1.1.1.1.1.1.1.1.1** <u>U. . . U. . . . . U. . . . . . . . . .</u>

### <span id="page-20-0"></span>在钢琴演奏模式中打开双钢琴模式

1.在钢琴演奏模式中,按下【音色层】开关,可立即切换到双钢琴 模式。

此时,双钢琴的音色为您在钢琴演奏模式中刚刚演奏的音色。

2.您可以通过反复按下【钢琴】按钮,切换到另一个三角钢琴音色。 如果您想在钢琴演奏模式中退出双钢琴模式,再次按下【音色 层】按钮即可。

#### <span id="page-20-1"></span>双钢琴模式中的踏板功能

本乐器的双钢琴模式同时支持延音踏板分离功能。在双钢琴模式 下,三踏板的功能变更为:

- 左踏板:充当左边区域的延音踏板,控制左边区域的延音
- 右踏板:充当右边区域的延音踏板,控制右边区域的延音
- 中踏板:同时控制左边区域和右边区域的延音

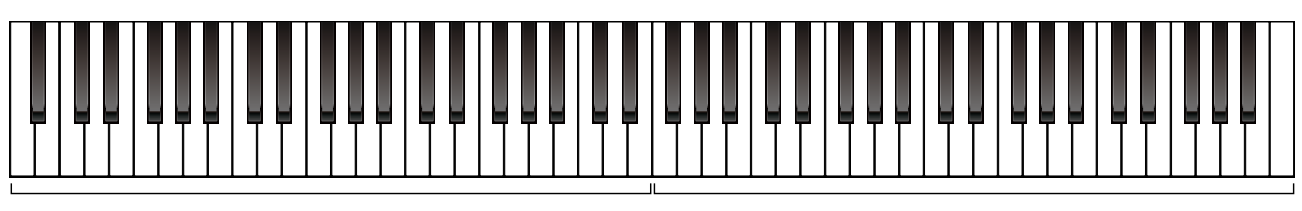

-FX大钢琴

1.11.1.11.1.11.11.1

控制左边区域延音 控制全键盘延音 控制右边区域延音

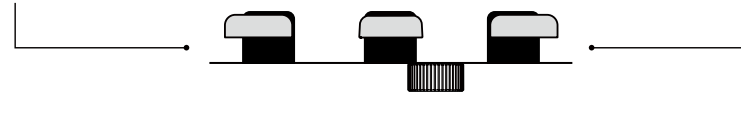

### <span id="page-20-2"></span>调节双钢琴模式的八度范围

在双钢琴模式下,您可以向下或向上同时调节左边区域和右边区 域的八度范围。

- 1.按下【功能】按钮,进入功能设置菜单界面。 使用【^】/【 >】按钮,切换功能到"双钢琴八度"选项。
- 2.按下【--】/【+】按钮,向下或向上调节双钢琴模式的八度范围。 本乐器支持的双钢琴八度调节范围为:-1 ~ +1 ,即下调或上调 一个八度。
- 3.按下【退出】按钮,退出功能设置菜单界面。此时,双钢琴模式的 屏幕显示内将出现八度范围提示。 只有在进入双钢琴模式时,此八度范围的调节才有效果。

#### 注意,

当您在其他模式中使用移调功能进行演奏时,一旦切换进入双钢 琴模式,本乐器的移调值将重置为 0 。如果您需要在双钢琴模式下 使用移调功能,可以在双钢琴模式下,进入功能菜单(第 [19](#page-18-0) 页)进 行移调设置。当您退出双钢琴模式时,该移调设置将被保留。

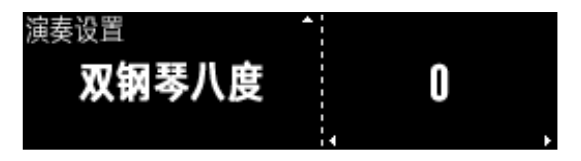

#### /-FX大钢琴 **E4 1111111111111111**

#### 21

<span id="page-21-0"></span>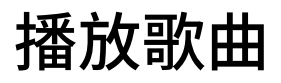

本乐器内置大量的乐曲,主要为欣赏性较强的古典钢琴名曲和比 较适合学习与练习的钢琴教程曲目。全部乐曲列表请查看音乐列表 (第 [47](#page-46-0) 页)。

您还可以单独播放这些钢琴曲的左手和右手声部,自己演奏与练 习另一个声部。

本乐器同时具有音频播放功能,当您接入 U 盘时,本乐器可以播放 U 盘中多种格式的音频文件。

以下为本乐器内置已经包含的全部乐曲的类型:

- 三角钢琴音色与其他音色的综合演示曲
- 经典钢琴曲集(1组)
- 钢琴教程曲集(5组)

### <span id="page-21-1"></span>播放三角钢琴演示曲

本乐器具有两个大三角钢琴音色,您可以聆听它们的演示曲,感受 音色的特征。

1.按下【歌曲】按钮,进入歌曲界面。 按下【へ】按钮,进入演示曲分组。

2.演示曲分组中第 1 、2 首为本乐器的两个三角钢琴演示曲。按下 【▶/■】按钮可以开始或暂停演示曲的播放。

演示曲的播放会受到歌曲播放模式的影响。如果您将歌曲循环模 式设置为"全部",则在当前三角钢琴音色演示曲播放完成后,会继 续播放下一首。您可以在歌曲模式设置界面(第 [30](#page-29-2) 页)修改歌曲的 循环模式。

### <span id="page-21-2"></span>播放其他音色的演示曲

本乐器内置的其他音色均有对应的演示曲。这些演示曲是综合性 的乐曲而非独奏曲,您可以聆听这些音色演示曲,感受这些音色在 不同风格乐曲中的表现。

1.按下【歌曲】+【音色】组合按钮,调出当前音色的演示曲。

2.按下【▶/■】按钮可以开始或暂停演示曲的播放。

同样,您也可以按下【歌曲】按钮进入歌曲模式,并在音色演示曲 分类中播放这些音色演示曲。

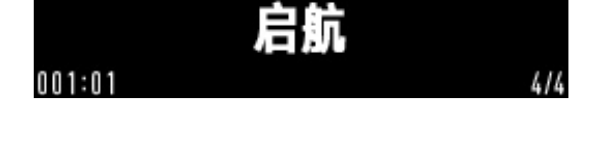

 $\lambda = 1$ 

□ 演示曲 1

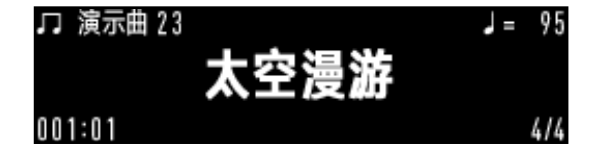

#### <span id="page-22-0"></span>播放内置经典名曲及教程

本乐器的经典钢琴曲分类中,内置大量的世界经典钢琴名曲,曲目 选自于各个时期著名作曲家的不同风格的作品,具有较强的欣赏 价值。

1.按下【歌曲】按钮进入歌曲模式。

- 2.通过反复按下【歌曲】按钮,或使用【^】/【>】按钮,将歌曲分类 切换到经典分类。
- 3.按下或长按【--】/【+】按钮可以切换或快速切换曲目。

4.按下【▶/■】按钮可以播放或暂停播放歌曲。

本乐器还具有 5 套钢琴教程曲目,这些曲目速度适中、节奏稳定, 非常适合初学者练习。您只需将歌曲分类切换到教程分类,即可播 放这些教程曲目。

在歌曲模式中,屏幕上会显示乐器的速度,拍号,播放小节及拍点 信息。

您也可以在乐曲播放过程中改变它们的速度(第 [18](#page-17-3) 页)。 您可以在歌曲播放设置(第 [30](#page-29-2) 页)中改变播放方式。切换乐曲的分 组将使乐曲停止播放。

#### <span id="page-22-1"></span>弹奏左手或右手声部

本乐器内置的所有钢琴曲(不包含音色演示曲)都被分为左手声部 与右手声部。

本乐器具有声部关闭功能,您可以将某一首钢琴曲的左手声部关 闭,仅播放右手声部,或是关闭右手声部,仅播放左手声部,从而实 现单手的演奏与练习。

1.在经典分类或教程分类中,选择一首钢琴曲。

2.按下【歌曲】+【音色层】组合按钮,将右手声部关闭。

屏幕显示"左/-",只有左手声部播放。此时,您可以自行演奏右手 声部。

按住【歌曲】按钮,反复按下【音色层】按钮,可以将声部关闭功 能依次切换为:

- 关闭右手声部,播放左手声部(左/-)
- 关闭左手声部,播放右手声部(-/右)
- 取消左右手声部关闭,恢复为正常播放(左/右) 上述操作仅在歌曲模式下,对经典分类和教程分类的歌曲有作用。

部分教程类乐曲具有额外的钢琴伴奏声部,通常出现在一些特别 简单的乐曲中。这样的伴奏声部会始终播放,不能关闭。 在乐曲播放的过程中,您也可以随时开关左手或右手声部。

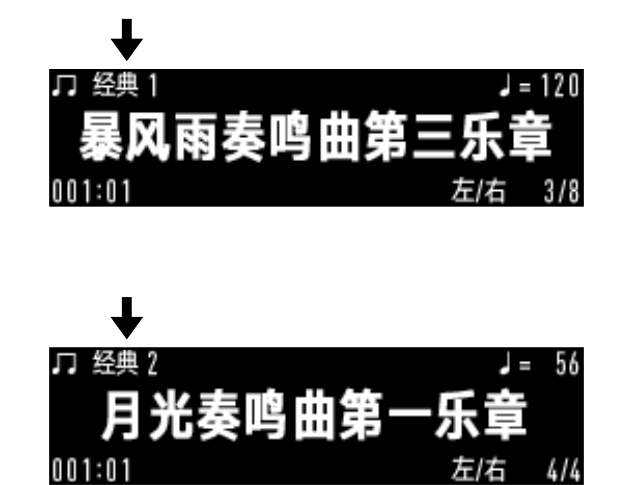

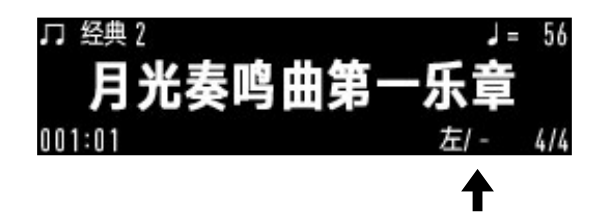

#### <span id="page-23-0"></span>钢琴曲弹奏识曲(AI 识曲)

本乐器内置数量庞大的钢琴曲。当您明明已经比较熟悉一首内置 乐曲,但发现想要将其调出聆听或练习时,却需要花费很多的时间 翻页或寻找,可能会感觉到非常麻烦和低效。

为了能高效且准确地找到并调出内置乐曲,本乐器提供了创新的 钢琴曲弹奏识别功能( AI 识曲)。使用此功能,您只需在键盘上弹 奏一小段旋律,无论是弹奏左手声部、右手声部或是双手演奏,本 乐器都能在 10 秒甚至更短的时间内,找到这首乐曲并将其调出。

本乐器的钢琴曲弹奏识别功能非常智能。即使您在演奏旋律的过 程中弹错了个别音符,AI 也仍然能够准确地找到最匹配的内置钢 琴曲。

- 1.长按【歌曲】按钮,直到听到提示音,开启钢琴曲弹奏识曲功能。 此时,屏幕会提示您弹奏 10 秒。您可以弹奏内置乐曲的左手、右 手声部,或双手演奏,本乐器会持续检测、分析并记住您的弹奏 内容。
- 2.当演奏 10 秒后,本乐器根据您刚才弹奏的内容自动进行内置 搜索。
- 3.搜索将很快结束,此时屏幕将显示搜索结果。 当成功搜索到内置乐曲后,屏幕将显示该曲目的作曲家信息及 曲目名称。此时,按下【▶/■】按钮,即可调出该乐曲界面,并开 始播放该乐曲了。如果您在弹奏识曲时弹奏的片段并非内置曲 目中的片段,AI 将搜索不到匹配的曲目。此时,屏幕提示您搜索 失败。

比较建议您从乐曲开头进行片段的弹奏,这样弹奏识曲的 AI 将更 容易搜索到对应的曲目。

当您在记忆中有一些古典钢琴曲的音乐片段,但却想不来它们的 曲名时,也推荐您在本乐器上尝试演奏,可能碰巧本乐器的识曲 AI 能提供给您答案。

注意,

当您在打开右 2 音色或左音色的情况下进行歌曲搜索时,将无法 准确找到歌曲。

在本乐器中,经典类钢琴曲组后的 101 号为用户乐曲,默认是没有 内容的。您在本乐器上录制的 MIDI 曲如需保存在本乐器内,则会 保存在此位置。

## 请弹奏10秒钟。

Q AI正在搜索乐曲…

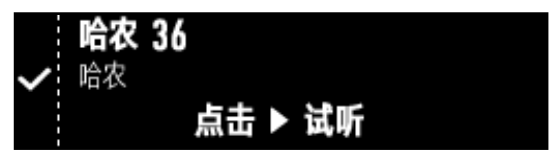

### <span id="page-24-0"></span>播放 U 盘中的歌曲

除了播放本乐器中的内置歌曲,您还可以播放 U 盘中的歌曲文件。 本乐器支持播放的文件类型为:

- SMF 标准 MIDI 格式文件
- .wav 、.mp3 、.m4a 格式音频文件

本乐器支持 FAT32 格式,最大 128G 容量的外接U 盘。 1.请将符合要求的 U 盘接入键盘左下方的 USB 到设备接口([第](#page-5-0) 6 [页\)](#page-5-0)中。

- 2.按下【USB】按钮,进入 U 盘文件界面。 屏幕上将显示 U 盘中第一个可以播放的 MIDI 文件或音频文件 信息。
- 3.使用【一】/【+】按钮切换文件。

4.按下【▶/■】按钮播放或暂停播放当前的文件。

在播放 U 盘中的文件时,您也可以正常地演奏键盘,或进行切换音 色等其他操作。如有需要,您可以按下【功能】+【歌曲】组合按钮, 调节歌曲播放的音量(第 [30](#page-29-2) 页),与键盘演奏相平衡。

在您接入 U 盘后,如果本乐器并没有检测到该 U 盘中具有可以播 放的文件类型,则会给予相应的提示。

当您的 U 盘功能不能正常使用时,也许是因为其格式不被本乐器 所支持。您可以按下【功能】+【USB】组合按钮,进入 U 盘格式化 功能界面(第[32](#page-31-0)页), 按下面板上的【+】按钮, 即可对其执行格式 化操作。

格式化过程需要一些时间。格式化完成后,系统将提示您格式化 成功。

注意,

格式化操作将清空您 U 盘中的所有文件,对其进行初始化。因此, 在执行格式化之前,请务必检查 U 盘中是否具有有用的文件,避免 误删。

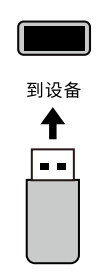

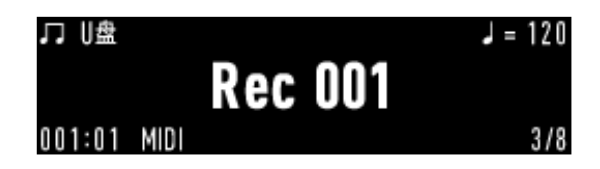

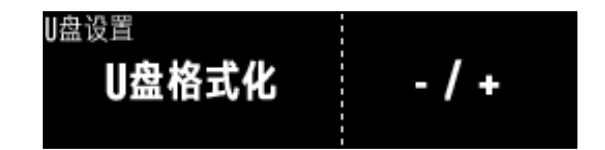

# <span id="page-25-0"></span>录制您的演奏

您可以使用本乐器将您的演奏录制下来,以便随时欣赏或将其分享。

本乐器支持 MIDI 格式 (SMF 文件) 或音频格式 (.wav 或 .mp3) 的 文件录制。本乐器内部预置了 1 个用以保存 MIDI 录音的用户歌曲 保存位,当您没有将 U 盘接入本乐器时,您只能录制 MIDI 文件,并 将其保存到该用户歌曲保存位中。当检测到有 U 盘接入本乐器时, 您录制的 MIDI 文件将被保存到 U 盘中,方便后期导出到电脑等设 备去进行精细编辑或再创作。

如您想要录制音频文件,则只能将其录制在 U 盘中,请在录音之 前将 U 盘接入本乐器。本乐器支持高品质立体声 .wav 格式录音 (44.1kHz,16 位)及 .mp3 格式录音( 320Kbps ),在 U 盘有足够 容量的情况下,单个录音最长可以录制 90 分钟。

音频录音不仅可以录制您的键盘演奏,还能同时将通过【音频输 入】接口、【 USB 到主机】接口[\(第](#page-5-0) 6 页)、甚至蓝牙音频(第 [41](#page-40-0) 页) 输入本乐器的音频数据也录制下来。

### <span id="page-25-1"></span>将 MIDI 录音录制到本乐器中

本乐器中经典类歌曲分组中的 101 号为用户乐曲。由于接入 U 盘 后,本乐器的录音将被默认保存到 U 盘中,因此,如您需要将 MIDI 文件直接录制在本乐器内,请确保本乐器没有接入 U 盘或请先将 U 盘断开。

1.按下【录音】按钮,进入录音准备状态。

此时,触控面板上的【录音】按钮将快速闪烁,同时屏幕上也将 显示"录音"标识并闪烁。同时,本乐器的节拍器将自动打开,如 果您并不需要节拍器的辅助,按下【节拍器】按钮可以关闭节拍 器。节拍器可以随时开关,且节拍器的声音并不会被录制进去。

在录音准备状态下,您可以进行切换音色、选择不同的音色层组 合、修改速度等准备工作。 在录音准备状态下,再次按下【录音】按钮,可以取消录音准备

状态。

- 2.当您做好录音前的准备后,演奏键盘,或按下【▶/■】按钮,即可 开始录音,进入录音进行状态。 此时,触控面板上的【录音】按钮和屏幕上的"录音"标识都将持 续亮起显示。
- 3.当您完成录制后,按下【录音】按钮,即可立即停止录音,并将您 刚才的录制保存进 101 号用户乐曲位。 此时,屏幕将停留在"用户乐曲",按下【▶/■】按钮,可以直接播 放您刚才的录制。

在钢琴演奏模式、双钢琴模式和音色模式下,您都可以通过上述方 法随时进行 MIDI 录音。

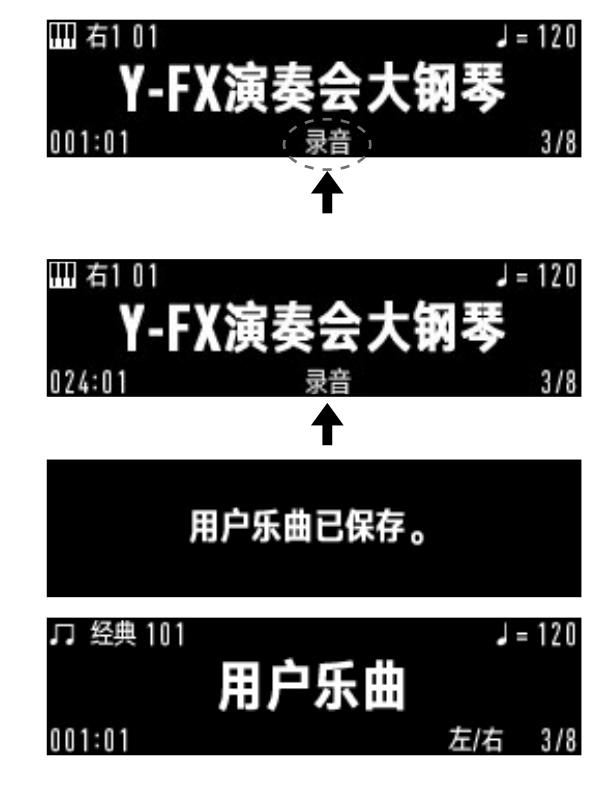

如果本乐器内的 101 号用户歌曲中,已经有录音内容,那么当您想 要在本乐器内录制新的歌曲时,将询问您是否想要将已有内容覆 盖。此时,按下【-】按钮,退出界面;按下【+】按钮,可进入录音准 备状态。之后您录制的内容将替换掉已有的用户歌曲。

如您不想替换本乐器内的歌曲,请将 U 盘接入本乐器,将新的录音 录制到 U 盘中。

由于本乐器内置容量的限制,当检测到您的录音文件过大时,录音 将自动停止。

### <span id="page-26-0"></span>将 MIDI 录音录制到 U 盘中

当本乐器检测到有 U 盘接入时,您的录音将被默认录制到 U 盘中。 如您想将 MIDI 录音录制到 U 盘中,请先将其接入【 USB 到设备】 接口[\(第](#page-5-0) 6 页)并保证其能够正常使用。

1.按下【功能】+【录音】组合按钮,进入录音格式选择界面。

- $2.$ 使用 $[-] / [+]$ 按钮,将录音格式设置为 $M$ IDI。 按下【退出】按钮退出录音格式选择界面。
- 3.按下【录音】按钮,即可进入录音准备状态。 此时,再次按下【录音】按钮,可以退出录音准备状态。 由于稍后您的录制将保存到 U 盘,因此,屏幕中"录音"标识旁将 显示 U 盘图标。您可以参考屏幕上是否有此图标来判断之后录 音将被保存的位置。

4.在录音准备状态下,弹奏键盘,或按下【▶/■】按钮,即可开始录音。

5.完成录音之后,按下【录音】按钮,即可立即停止录音,并将您刚 才的录制结果保存到 U 盘中。 您的录制结果将保存在 U 盘的根目录下,录音结束后,界面将停 留在您刚才的录制结果,此时按下【▶/■】按钮,可以直接播放 您刚才的录制。

要覆盖用户乐曲吗? 죄:1 是[+]

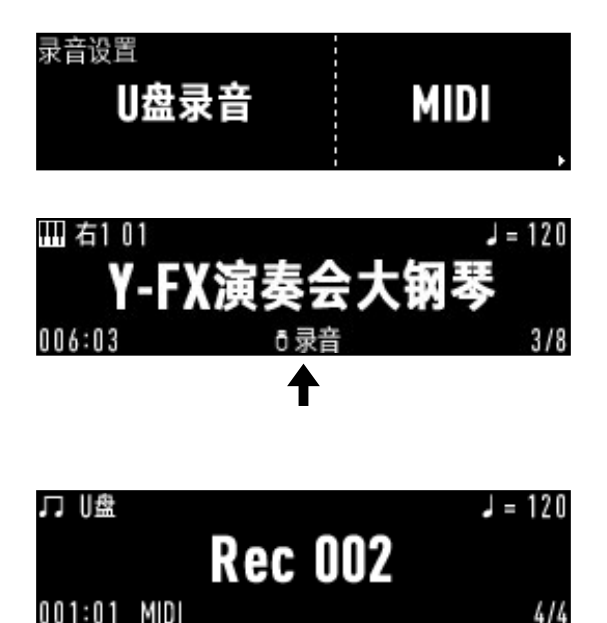

本乐器在接入 U 盘时,您录制的 MIDI 文件不会被覆盖,而是会一 直新增,文件名将顺序顺延。

当 U 盘的容量已满时,本乐器将会显示提示,同时停止并保存已录 制的内容。

如果您的 MIDI 录音是在钢琴模式下进行的,则在用户歌曲回放 时,一些钢琴效果可能会丢失。这是由于一些真实模拟类的钢琴效 果,仅在钢琴演奏模式中才能体现。如您想在钢琴演奏模式下获得 最好的录音结果,推荐您将演奏录制为音频。

### U盘存储容量已满!

#### <span id="page-27-0"></span>音频录音

如您想使用本乐器进行 .wav 或 .mp3 格式的音频录音,则只能将 录制的音频保存到 U 盘中。音频录音不仅可以录制您的键盘演奏, 还能同时将通过【音频输入】接口、【 USB 到主机】接口[\(第](#page-5-0) 6 页)、 甚至蓝牙音频(第 [41](#page-40-0) 页)输入本乐器的音频数据也录制下来。

进行音频录音之前,请先将一个 U 盘接入【 USB 到设备】接口[\(第](#page-5-0) 6 [页](#page-5-0))并保证其能够正常使用。

- 1.按下【功能】+【录音】组合按钮,进入录音格式选择界面。
- 2.使用【-】/【+】 按钮, 将录音格式设置为 WAV 或 MP3。 按下【退出】按钮退出录音格式选择界面。
- 3.按下【录音】按钮,即可直接开始录音,进入录音进行状态。 此后,从本乐器发出的(除节拍器外)所有的声音都将被录制下来。
- 4.完成录音之后,按下【录音】按钮,即可立即停止录音,并将您刚 才的录制结果保存到 U 盘中。 您的录制结果将保存在 U 盘的根目录下,录音结束后,界面将停 留在您刚才的录制结果,此时按下【▶/■】按钮,可以直接播放 您刚才的录制。

在 U 盘有足够容量的情况下,本乐器支持单个录音的最长录制时 间为 90 分钟。在还剩 3 分钟时,屏幕中的"录音"标识将急速闪烁, 直到达到音频录音最长时限,录音将自动停止并保存到 U 盘中。

本乐器在音频录音进行中,将禁止播放 U 盘中的音频文件。当 U 盘中的音频文件正在播放时,启动音频录音功能将自动停止音频 的播放。

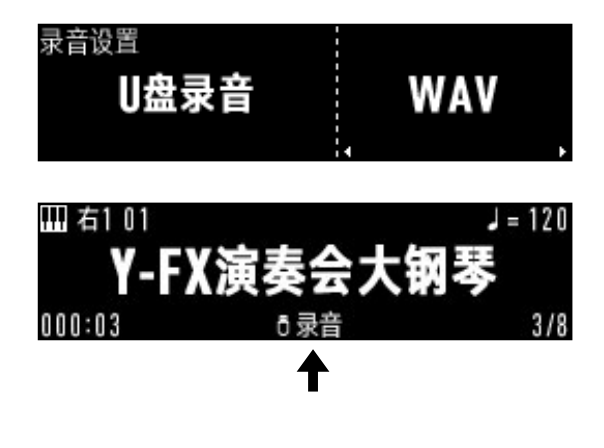

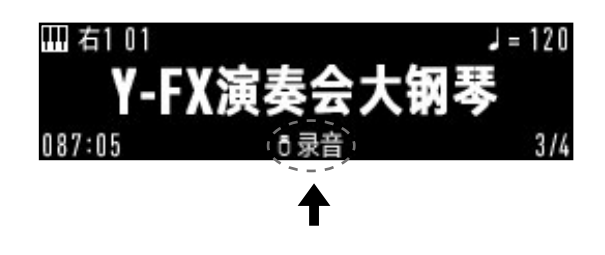

但您可以通过本乐器实现将 U 盘中的 MIDI 文件翻录为音频。您 可以伴随 U 盘中播放的 MIDI 文件开启音频录音,将 MIDI 作为伴 奏使用。

U 盘的容量已满时,本乐器将会显示提示,同时停止并保存已录制 的内容。

如您需要进行较长时间的音频录音,建议在录制前为 U 盘留出足 够的空间。

另外,当您使用 USB 音频传输功能(见下文),让本乐器播放来自 外部设备输入至本乐器的音频时,同样可以使用音频录音功能,将 这些声音录制到 U 盘中。

## U盘存储容量已满!

### <span id="page-28-0"></span>其他音视频录制方式

本乐器支持双向 USB 音频传输。

当本乐器通过【 USB 到主机】接口[\(第](#page-5-0) 6 页)与计算机、手机等外 接设备成功连接后,可通过本琴扬声器直接播放来自外接设备播 放的音乐;也可直接使用外接设备录制您的演奏而无需通过外接 声卡。

当您的外接设备(如智能手机)具备音视频录制功能时,您也可以 通过此端口将本乐器与外部设备连接,直接录制音视频。

<span id="page-28-1"></span>本乐器官方提供了配套 APP,如有需要,请前[往官网](http://www.medeli.com.cn)查看。

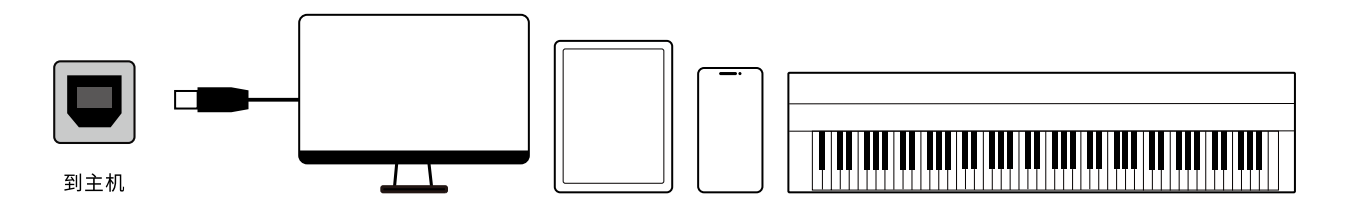

## <span id="page-29-0"></span>各种设置

通过【功能】+其他按钮的组合操作,可以进入一些与之相关的特 定功能设置界面,随后,您可以进行相关功能的设置。 在设置参数或调节选项时,同时按下【一】和【+】按钮,可以将参数 或选项复位为默认值。

## <span id="page-29-1"></span>调整各音色层的音量

本乐器具有三层音色(右 1、右 2、左)。当您需要使用音色层组合演 奏时,您可以在此调整三层音色的音量,使其满足您的演奏需要。

1.按下【功能】+【音色层】组合按钮,进入音色层音量设置界面。

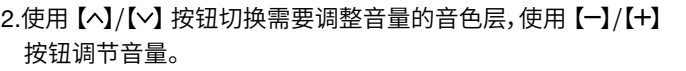

3.设置完成后,按下【退出】按钮退出界面。

#### <span id="page-29-2"></span>调整歌曲音量及循环模式

在此,您可以调节歌曲的音量和歌曲播放的循环模式。

- 1.按下【功能】+【歌曲】组合按钮,进入歌曲模式设置界面。
- 2.使用【へ】/【~】按钮切换需要调节的设置项,使用【一】/【+】按钮 调节歌曲的音量或歌曲播放的循环模式。
- 3.设置完成后,按下【退出】按钮退出界面。

歌曲的循环模式有"单曲循环"和"全部循环"两种。选择单曲循环 将持续循环播放当前歌曲;选择全部循环,则歌曲会在当前类别内 顺序循环播放。

歌曲音量同时还将影响蓝牙音频和音频输入的音频音量。

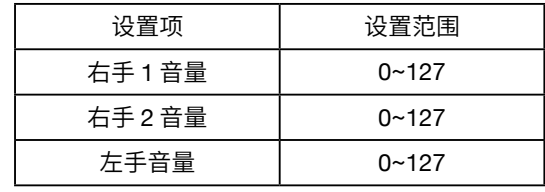

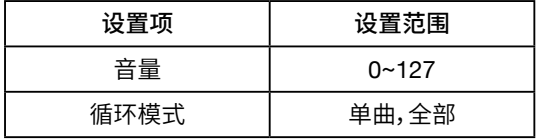

### <span id="page-30-0"></span>节拍器设置

在此,您可以调节节拍器的拍号,开关重音铃,调节节拍器的音量。

1.按下【功能】+【节拍器】组合按钮,进入节拍器设置界面。

2.使用【へ】/【~】按钮切换需要调节的设置项,使用【一】/【+】按钮 调节节拍器的拍号、开关重音铃铛或节拍器的音量。

3.设置完成后,按下【退出】按钮退出界面。

当您在设置拍号时,选项的分子部分代表每小节的拍数,分母部分 代表一拍对应的音符时值。设置完成后,打开节拍器后,节拍器将 根据此拍号播放拍点。

拍号并不是在此设置后就不会改变。系统拍号是与歌曲关联的,当 您切换到歌曲模式后,系统拍号将跟随每一首歌曲的拍号。当一首 歌曲内具有变化的拍号时,系统拍号也将随之变化。

<span id="page-30-1"></span>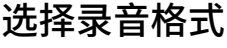

您可以使用本乐器将您的演奏录制为 MIDI 或音频格式文件。当您 想要将您的演奏保存到乐器内部时,您只能录制 MIDI 格式。但当 您将 U 盘接入本乐器后,您的录音就将被保存到 U 盘中。 在此,您可以选择需要录制的文件格式。

1.按下【功能】+【录音】按钮,进入录音格式选择界面。

2.使用【一】/【+】按钮调节,选择需要录制的文件格式。

3.设置完成后,按下【退出】按钮退出界面。

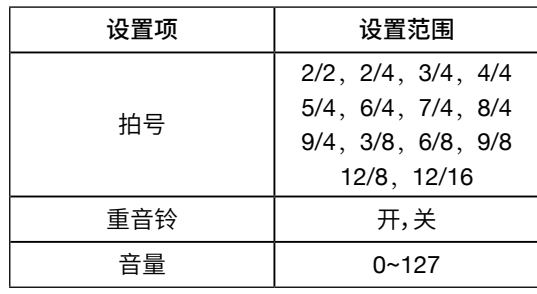

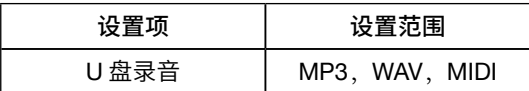

### <span id="page-31-0"></span>格式化 U 盘

本乐器支持 FAT32 格式,最大 128G 容量的外接 U 盘。当您的 U 盘无法在本乐器上正常使用时,请检查 U 盘是否符合要求,或在此 使用格式化 U 盘功能,将 U 盘初始化。

1.按下【功能】+【U 盘】按钮,进入 U 盘格式化界面。

2.此时,按下【一】按钮将会没有效果。

按下【+】按钮,屏幕将再次提示是否需要格式化 U 盘,根据屏幕 提示,再次按下【+】按钮,即可开始格式化操作。

3.格式化 U 盘需要一些时间。屏幕将提示 U 盘正在格式化……请 耐心等待,直到出现提示 U 盘格式化已完成,表明格式化成功。 如最终屏幕提示 U 盘格式化失败,则可能您的 U 盘实际已损坏。

当 U 盘格式化成功后,屏幕将停留在 U 盘文件显示界面。由于格 式化操作将清空 U 盘中的所有文件,此时屏幕将显示无文件。

注意,

格式化操作将清空您 U 盘中的所有文件,对其进行初始化。因此, 在执行格式化之前,请务必检查 U 盘中是否具有有用的文件,避免 误删。

请勿在格式化进行的过程中将 U 盘与本乐器断开。这可能造成 U 盘的损坏。

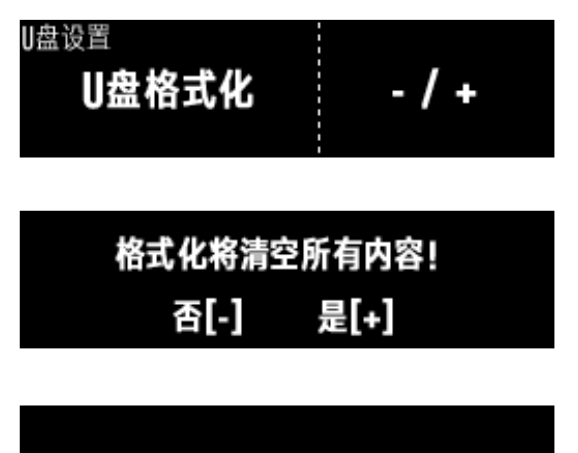

U盘格式化中…

## <span id="page-31-1"></span>功能菜单

您可以在功能菜单中较为精细地设置及调整本乐器中的各个功能 分组中,各个功能项的功能参数。

本乐器的功能分组包括:演奏设置、全局效果、显示、电源、MIDI 输 入/输出及系统其他设置。功能菜单的基本操作如下。

1.按下【功能】按钮,进入功能菜单。

2.反复按下【功能】按钮,可以快速切换功能分组。 开机后,您第一次进入功能菜单将停留在演奏设置功能分组的 第一个功能项。此时,再一次按下【功能】按钮,即可快速切换到 下一个功能分组的第一个功能项,即全局效果设置。

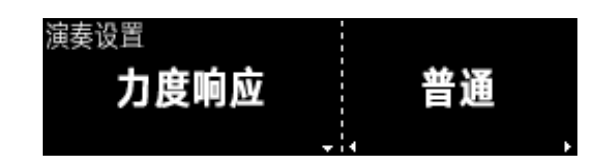

3.您也可以通过按下或长按【^】/【 > 按钮, 逐个或快速切换功能项。

4.使用【-】/【+】 按钮,可以设置或调节当前功能项的选项或参数。 在设置参数或调节洗项时,同时按下【一】和【+】按钮,可以将参 数或选项复位为默认值。

5.按下【退出】按钮,可以退出功能菜单。

#### <span id="page-32-0"></span>演奏设置

<span id="page-32-1"></span>■ 力度响应

当您在演奏钢琴时,您演奏音符的强弱、音色变化、钢琴效果等, 都将被您演奏的力度与触键的方式所控制,打开力度响应功能, 才能够演奏出最富有情感表现力的乐曲。

本乐器的力度响应功能是默认打开的。在功能设置菜单中,您可 以将其关闭,这样在弹奏琴键时,无论用多少力度,发出声音的 音量都会是一样的。

本乐器提供了 5 种键盘力度曲线可供选择,无论您演奏的力度 习惯是轻是重,都能找到适合您的手感。

选择"柔和"类的力度类型,您会比较轻松就演奏出较大音量。 选择"大力度"类的力度类型,您需要更加用力才能演奏出较大 音量。

本乐器中的一些音色即使在力度响应打开的情况下也不能响应 力度(比如拨弦古钢琴),这是由这些音色所对应的原生乐器本 身的特点决定的。

■ 固定力度值

当您将力度响应设置为"关"时,本乐器还支持设置一个固定的 力度值。

此功能项只有在力度响应设置为"关"时有效。当力度响应设置 为非"关"时,选中的力度响应曲线将响应您不同的演奏力度。此 时,固定力度值将不允许调节。

■ 移调

使用移调功能(第 [19](#page-18-0) 页),您无需改变弹奏方式,即可以半音为 单位,调整整个键盘的音高。当您需要使用本乐器为歌手伴奏、 或与其他调性乐器合奏时,这会是非常方便的功能。移调只会影 响键盘音高,不会影响歌曲的播放。

<span id="page-32-2"></span>■ 乐器调音

乐器调音可以全局地调整整个乐器的音高。当您需要使用本乐 器与其他乐器合奏时,此功能可用于匹配其他乐器的音准。

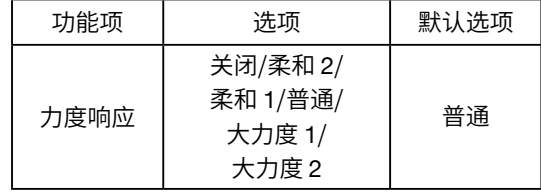

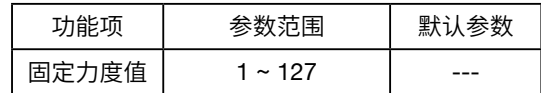

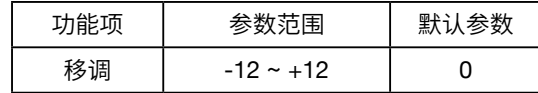

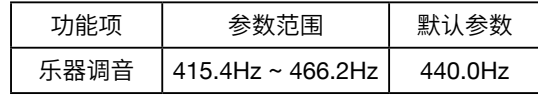

■ 古典音律

音律是一种在音阶中精密规定各级音的音高的体制,本乐器预 置了一些古典音律,如果您需要演奏非常复古的音乐,比如文艺 复兴时期的乐曲,这些律制将十分有用。

本乐器的内置歌曲和打击乐音色不响应古典音律。

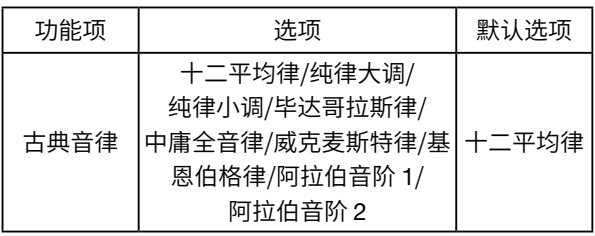

### <span id="page-33-0"></span>古典音律介绍

■ 十二平均律

十二平均律是将八度音程均分为 12 个相等音程的律制。这种律制只有一种半音和一种全音,非常便于转调,目前国际 上的键盘乐器都以十二平均律调音。

■ 纯律大调、纯律小调

纯律是一种以自然五度和三度来生成其他所有音程的音准体系和调音体系。当音乐中运用到大量的和声,如人声合唱 或清唱时,纯律能最好地表现和谐。

但由于纯律中存在两种全音和半音,因此并不合适键盘乐器的设计和演奏。

■ 毕达哥拉斯律

毕达哥拉斯律是历史上最早的调律法,即五度相生律。由于早先由毕达哥拉斯提出,故以他的名字命名。 这是一种以纯五度为生律基础的律制。与十二平均律相比,毕达哥拉斯律的全音较大,半音较小。

■ 中庸全音律

中庸全音律是为了把纯律实际应用到键盘乐器上而提出的。这种律制的特点是,构成三和弦时能产生与纯律十分接近 的协和音。由于其构造比纯律简单,曾在欧洲盛行数百年。

■ 威克麦斯特律

威克麦斯特律是毕达哥拉斯调律法的改良,由德国的管风琴制造家兼音乐理论家阿道斯·威克麦斯特提出。 威克麦斯特律的五度音程保留了其自然律的本质,又不必重新调律就能演奏十二个大小调,故被巴赫称为接近平均律 的音律。 这种律制下的各个调性都色彩分明,这一点是古典、浪漫派调性音乐以调名为曲名的重要依据,也是古典音律复活的最 大理由。

■ 基恩伯格律

基恩伯格律是由巴赫的学生基恩伯格在对巴赫的《平均律钢琴曲集》曲目所用的音律进行考证后,提出的一种调律法。 这种律制类似"中庸全音律"与"纯律"的混合,也是对"中庸全音律"的改良。

■ 阿拉伯音阶 1、阿拉伯音阶 2 两种特殊的阿拉伯风格音阶,具有鲜明的地域性特征。

#### ■ 基准音高

在使用非十二平均律的其他古典音律时,基准音的选择是十分 必要的。

由于音律是基于基准音进行音阶中其他音高的推演,因此,改变 基准音,推演的基础就会不同,在不同的基准音下,音高会有不 同。建议当您使用其他古典音律时,根据所演奏的曲目本身的调 性来选择基准音。

此功能项只有在古典音律设置为非"十二平均律"时有效。当古 典音律功能项设置为"十二平均律"时,设置古典音律的基准音 高没有意义。此时,基准音高选项将不允许调节。

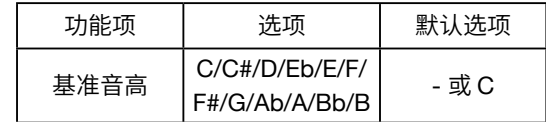

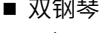

双钢琴功能是将整个键盘以"双钢琴分离点"为界限,分成左、右 两个区域的功能。该功能在较为初级的一对一教学中非常有用, 也比较方便较简单的双钢琴二重奏乐曲的练习与演奏。 将此功能项打开,本乐器将进入双钢琴模式,详情请前往双钢琴 模式章节(第 [20](#page-19-1) 页)查看。

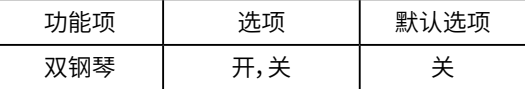

■ 双钢琴八度

在双钢琴模式下,您可以向下或向上同时调节左边区域和右边 区域的八度范围。只有在进入双钢琴模式时,此八度范围的调节 才有效果。

详情请前往双钢琴模式章节(第 [21](#page-20-2) 页)查看。

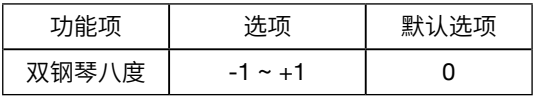

## <span id="page-35-0"></span>全局效果

■ 混响类型

混响效果可以模拟在不同大小和不同类型的空间中演奏的感 觉。根据您的演奏需要,可以在此重新设置。

此设置将影响所有声部,包括键盘音色层、内置歌曲及 MIDI 的 播放。

■ 混响深度

混响深度越大,其所对应的混响类型的效果越明显,空间感越 强。混响深度会跟随音色,当您选择不同的音色时,本乐器会自 动选择一种理想的混响类型,并给予一个推荐的混响深度。根 据您的演奏需要,可以在此重新设置。当混响深度参数设置为 0 时,混响没有效果。

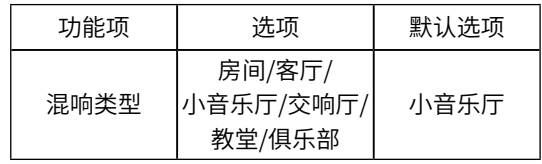

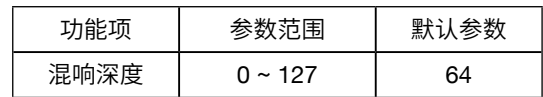

■ 合唱类型

合唱效果可以让声音具有厚度、更加丰满或产生温暖的感觉,也 可以模拟一些乐器特有的效果器。根据您的演奏需要,可以在此 重新设置。

此设置将影响所有声部,包括键盘音色层、内置歌曲及 MIDI 的 播放。

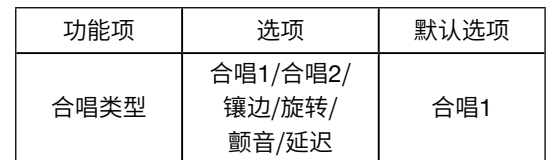

■ 合唱深度

合唱深度越大,其所对应的合唱类型的效果越明显。合唱深度会 跟随音色,当您选择不同的音色时,本乐器会自动选择一种理想 的合唱类型,并给予一个推荐的合唱深度。根据您的演奏需要, 可以在此重新设置。

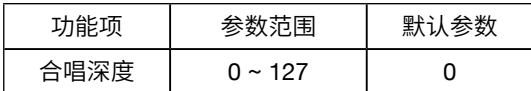

当合唱深度参数设置为 0 时,合唱没有效果。

<span id="page-35-1"></span>■ 动态声学系统

本乐器具有强大的动态声学效果,在扬声器的总体音量较低的 情况下,打开此功能可以适当增强低频和高频,自动均衡音响响 度,使得低音和高音都能在低音量时也能听得十分清楚,增强听 觉的平衡效果。

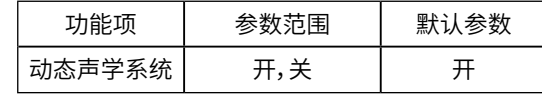

本乐器的动态声学系统功能是默认打开的。

■ 均衡风格

本乐器预置了不同风格的均衡设置,当您需要使用本乐器扬声 器演奏或播放一些风格鲜明的音乐类型时,将本乐器设置为不 同的均衡风格可能可以带给您新鲜的体验。

本乐器默认的均衡风格是钢琴,是最为适合钢琴演奏的均衡风格。

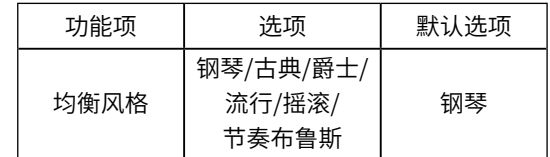

### <span id="page-36-0"></span>显示设置

#### ■ 屏显模式

本乐器具有一块 OLED 显示屏。为了延长屏幕的使用寿命使其能 长期保持最佳显示效果,当您在一段时间内没有进行任何面板操 作的情况下,本乐器的 OLED 显示屏会自动熄灭或开始播放动态 屏保,以避免屏幕过长时间显示相同的内容。

本乐器默认的屏显模式为"动态"。在动态屏显模式下,OLED 屏 幕在一段时间后会持续播放循环动画,以起到保护屏幕的作用。

您也可以将屏显模式修改为"节能"。在节能屏显模式下,OLED 屏幕在一段时间后会整体熄灭,从而使本乐器左侧的操作面板在 视觉上变为纯色,以起到保护屏幕及适当节能的作用。

本乐器具有一块触控式操作面板,您需要通过点击亮起的按钮来 进行各种操作。当您在长时间较为沉浸地进行演奏或练习时,或 者在较为昏暗的环境下进行演奏时,明亮的按钮会发光,从而可 能有一些影响演奏氛围或使您分心。因此,当您在一段时间内没 有进行任何面板操作的情况下,本乐器的触控面板将会熄灭按 钮,从视觉上变成一块纯色面板。

当您需要进行面板操作时,只需轻触触控面板的任意位置即可将 其唤醒。

面板操作行为不包含演奏键盘、踩踏踏板、插拔接口等行为。

■ 在钢琴演奏模式下的动态屏保 如果您已将本乐器的屏显模式设置为"动态",则当您在钢琴演奏 模式下进行演奏时,本乐器将检测您的演奏行为,持续地在屏幕 上实时显示演奏动画。 如果您已将本乐器的屏显模式设置为"节能",则当您在长时间内 没有进行任何面板操作的情况下,屏幕会自动熄灭。

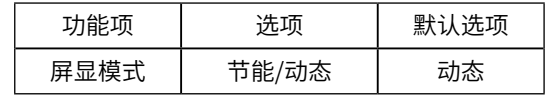

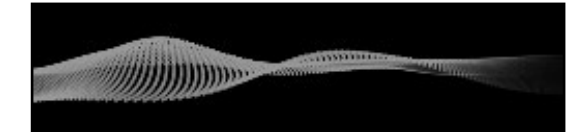

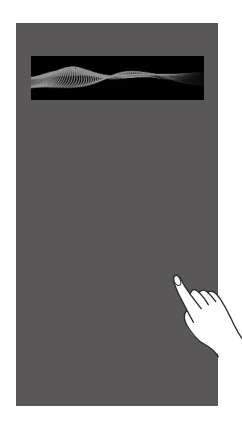

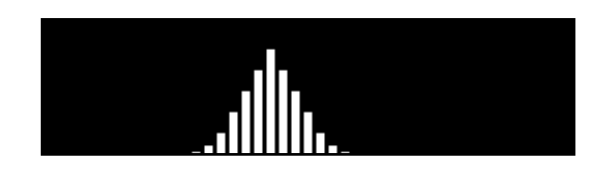

■ 语言选择 此项用于决定本乐器屏幕显示的语言。 本乐器支持中文( Chinese )和英语( English )两种语言。

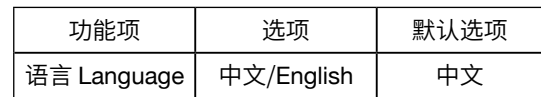

#### <span id="page-37-0"></span>电源设置

<span id="page-37-2"></span>■ 开盖开机(关机) 本乐器默认具有开盖开机与关盖关机功能。 在接通电源的情况下,当您在完整打开键盘盖后,本乐器将自动 开机。屏幕将显示启动画面,电源指示灯将点亮。

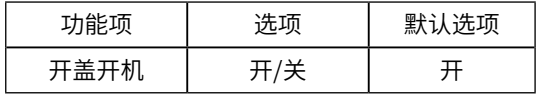

同样,当您完整合上键盘盖后,本乐器也将自动关机。 您可以在此将开盖开机/关机功能关闭,仅通过打开/关闭【电 源】按钮来进行手动开关机。

<span id="page-37-3"></span>■ 自动关机

当本乐器在一段时间内没有被检测到有任何操作时,本乐器将 自动关机以保证用电安全及节约能源。您可以将自动关机时间 设置为 30 分钟或 60 分钟,也可以关闭此功能。

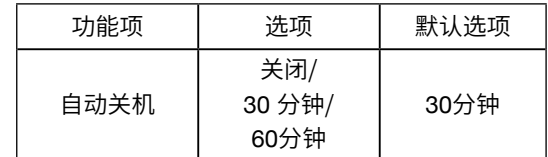

## <span id="page-37-1"></span>MIDI 输入/输出

■ 右1 输出通道

此项用于设置您在键盘上通过演奏所产生的右 1 音色层的 MIDI 信息,将从哪一个 MIDI 输出通道传输出去。当您将此音色层的 MIDI 输出通道设置为"关"时,该通道的 MIDI 信息将不会被传 输出去。

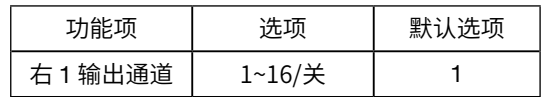

■ 右2 输出通道

此项用于设置您在键盘上通过演奏所产生的右 2 音色层的 MIDI 信息,将从哪一个 MIDI 输出通道传输出去。当您将此音色层的 MIDI 输出通道设置为"关"时,该通道的 MIDI 信息将不会被传 输出去。

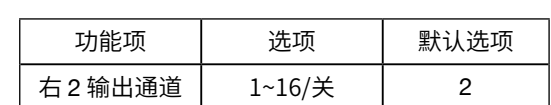

■ 左输出通道 此项用于设置您在键盘上通过演奏所产生的左音色层的 MIDI 信息,将从哪一个 MIDI 输出通道传输出去。当您将此音色层的 MIDI 输出通道设置为"关"时,该通道的 MIDI 信息将不会被传 输出去。

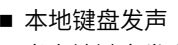

当本地键盘发声功能打开时,您弹奏本乐器的键盘将使用本乐 器的内置音源发声。但有时,您可能只是想使用本乐器的键盘, 但希望触发其他音源,那么此时,您可以将本地键盘发声功能关 闭。这样,本乐器将不再会发出声音,您可以单纯使用本乐器的 键盘作为 MIDI 键盘使用。

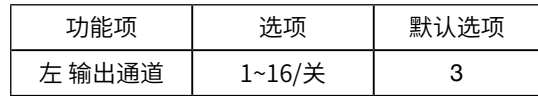

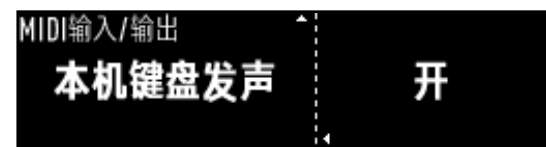

### <span id="page-38-0"></span>系统设置

本乐器内置时钟,您可以设置日期及时间信息,一旦设置完成,本 乐器的内置时钟将依据此设置的时间顺序行走。

#### ■ 日期-年 此项用于设置年份。

- 日期-月 此项用于设置月份。
- 日期-日 此项用于设置日期。
- 时间-时 此项用于设置小时。
- 时间-分 此项用于设置分钟。

#### ■ 踏板蓝牙翻页

本乐器具有踏板蓝牙翻页功能,当连接到外部设备时,可使用踏 板控制设备上的曲谱软件进行翻页操作。

开启此功能,踩下中踏板可翻到下一页,踩下左踏板可翻到上一 页。此时中踏板和左踏板原本的功能会被踏板翻页功能占用。

此功能提供三种不同模式,如果曲谱软件没有响应,可以尝试切 换模式。

注意:此功能不能在双钢琴模式下使用。

<span id="page-38-1"></span>■ 操作提示音 本乐器的大部分操作都是在触控面板上通过按下触控按钮进行 的。当您在按下触控按钮时,会听到轻微的触摸提示音以给予您 按下按钮的反馈。

操作提示音是默认打开的,您可以在此项中将其关闭。

■ 系统重置

本乐器具有两种系统重置方法:设置重置与完全重置。 在本乐器的功能菜单中,您可以通过系统重置功能项,将本乐器 内的全部设置恢复为出厂默认值。

1. 在系统重置功能项,按下【一】按钮将会没有效果。 按下【+】按钮,屏幕将在此提示是否需要进行系统重置,根据屏 幕提示,再次按下【+】按钮,即可开始进行系统重置。

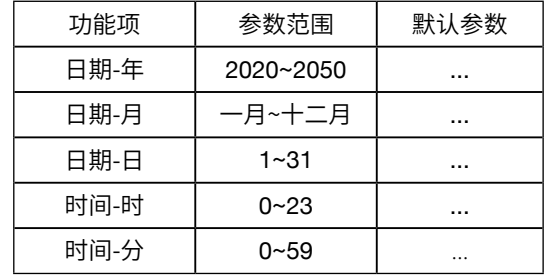

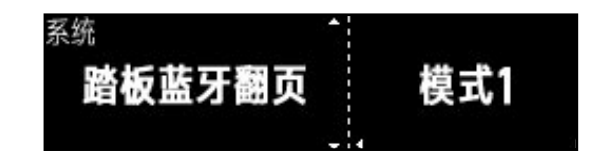

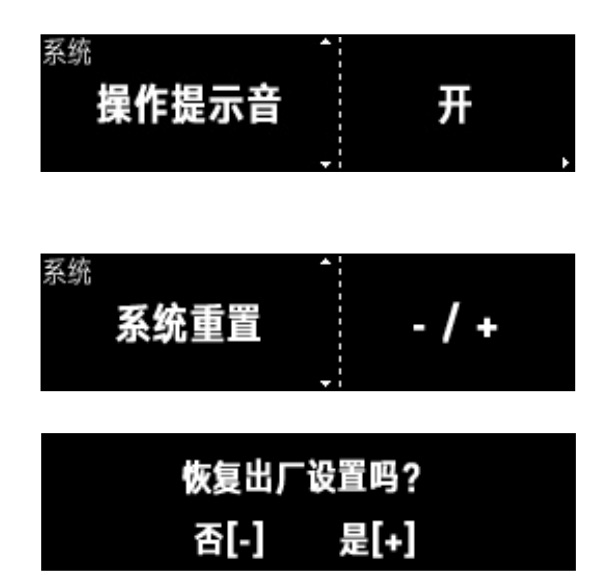

2. 退出提示界面,本乐器将回到主界面。 在功能菜单中进行的系统重置操作,将不会删除本乐器中的用 户歌曲。

请注意在系统重置过程中,切勿切断电源,以免造成本乐器的数据 损坏。

您还可以在关机状态下,通过特定的操作,将本乐器完全重置。

- 1. 同时按住键盘最左边第 1 个和第 3 个白键不要放开,然后通过 按下【电源】按钮的方式开机。
- 2. 此时,屏幕将提示本乐器正在恢复出厂设置。 将本乐器完全重置需要一些时间,请耐心等待,切勿切断电源, 直到本乐器正常开机。

完全重置不仅会将本乐器的全部设置重置,也会不可逆地删除本 乐器中的用户歌曲。在进行此操作前建议您谨慎确认。

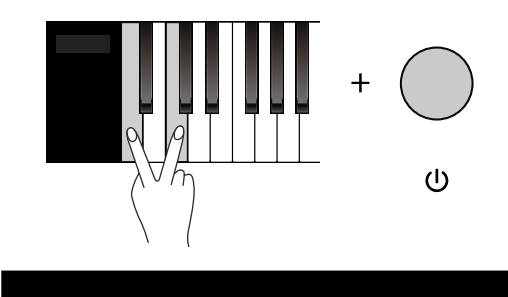

**Factory Resetting...** 

■ 版本信息 此项用于显示本乐器的版本信息。

## <span id="page-40-0"></span>蓝牙连接

本乐器具有蓝牙 MIDI (Bluetooth MIDI) 和蓝牙音频 (Bluetooth Audio)功能。因此,在无线连接的状态下,您就可以将本乐器连接 到如智能手机、智能平板电脑、PC 等外部设备,并通过本乐器与它 们内置的应用软件进行交互(第 [29](#page-28-1) 页),或通过本乐器播放来自这 些外部设备的声音。

由于蓝牙连接有一定的传输距离限制,请尽量不要将外部设备放 置到距离本乐器太远的位置。当外部设备与本乐器之间有过多如 墙壁之类的障碍物,或距离过远时,蓝牙连接可能不稳定、不顺畅、 声音断断续续,或直接断开连接。

首先,您需要一台同样支持蓝牙的智能设备。通过以下方式将其连 接到本乐器。

1.请确保智能设备的蓝牙功能已打开。并确保本乐器处于开机状态。

2.搜索可用的蓝牙设备,直到智能设备找到本乐器的蓝牙 MIDI 及 蓝牙音频设备。根据不同的智能设备系统,可能出现不同的图 标。您需要自行识别。 根据具体产品型号的不同,外部智能设备中显示的本乐器的蓝 牙名称将有所不同。

3.将智能设备与本乐器及进行蓝牙配对。

通过蓝牙 MIDI 方式将本乐器与外部智能设备连接,即可与外部智 能设备中的应用软件进行交互。

通过蓝牙音频方式将本乐器与外部智能设备连接,即可使外部智 能设备中所发出的声音,通过本乐器的扬声器发出。 连接成功后,本乐器的屏幕上将显示蓝牙图标。

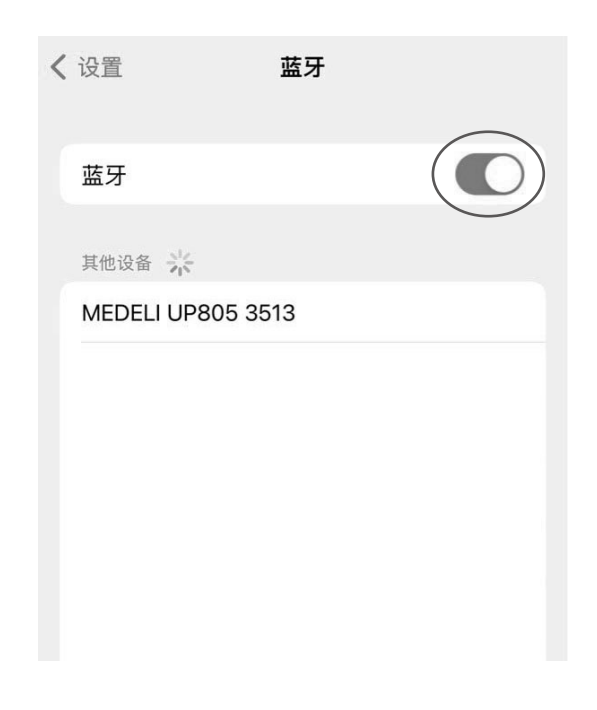

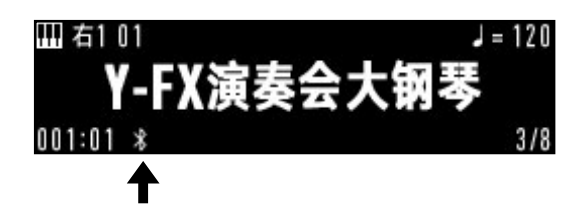

# <span id="page-41-0"></span>故障排除

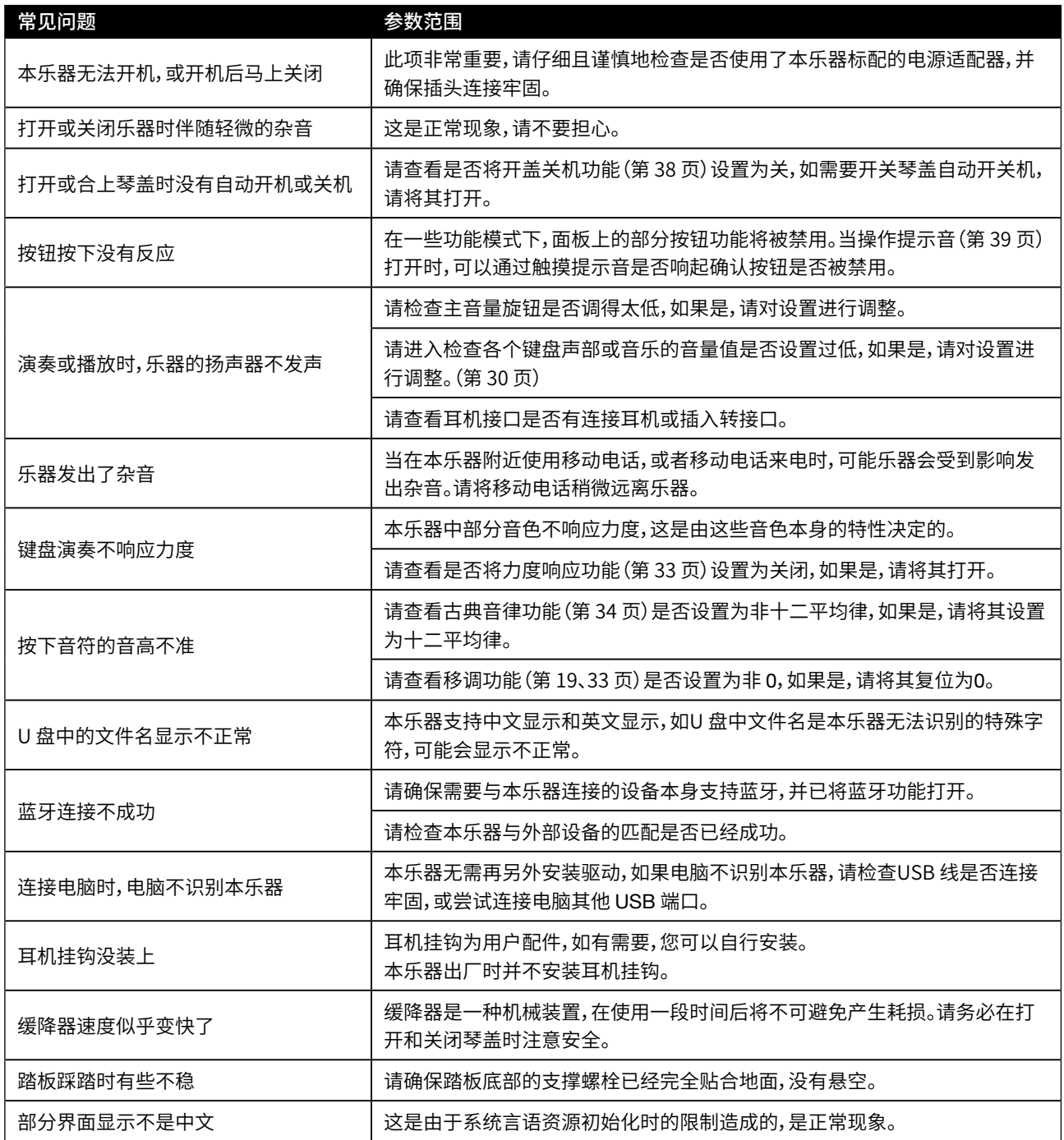

\*使用本琴,万一发生故障而无法自行解决时,请根据本公司产品保修规定与供应商或指定维修站联系。

## <span id="page-42-0"></span>规格

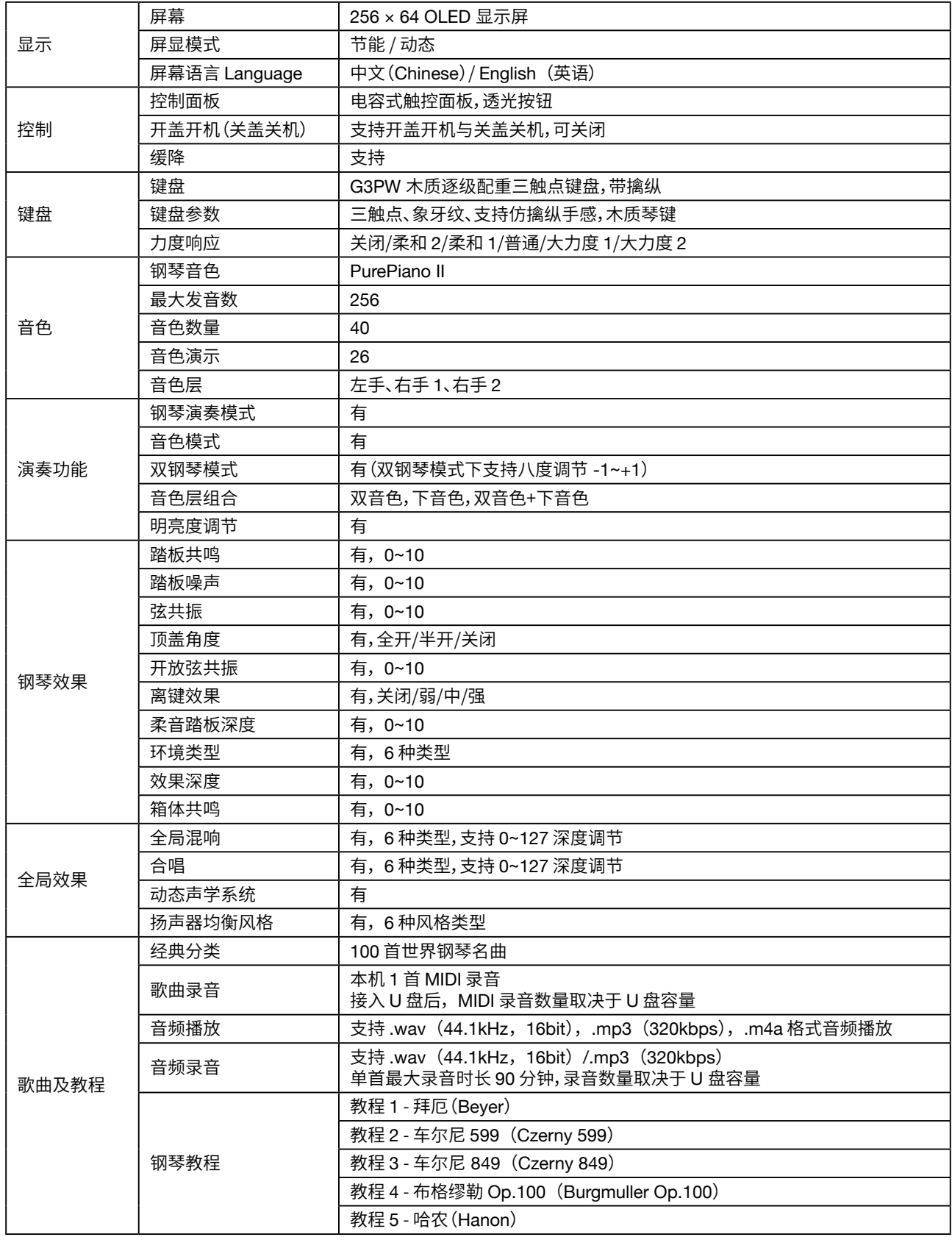

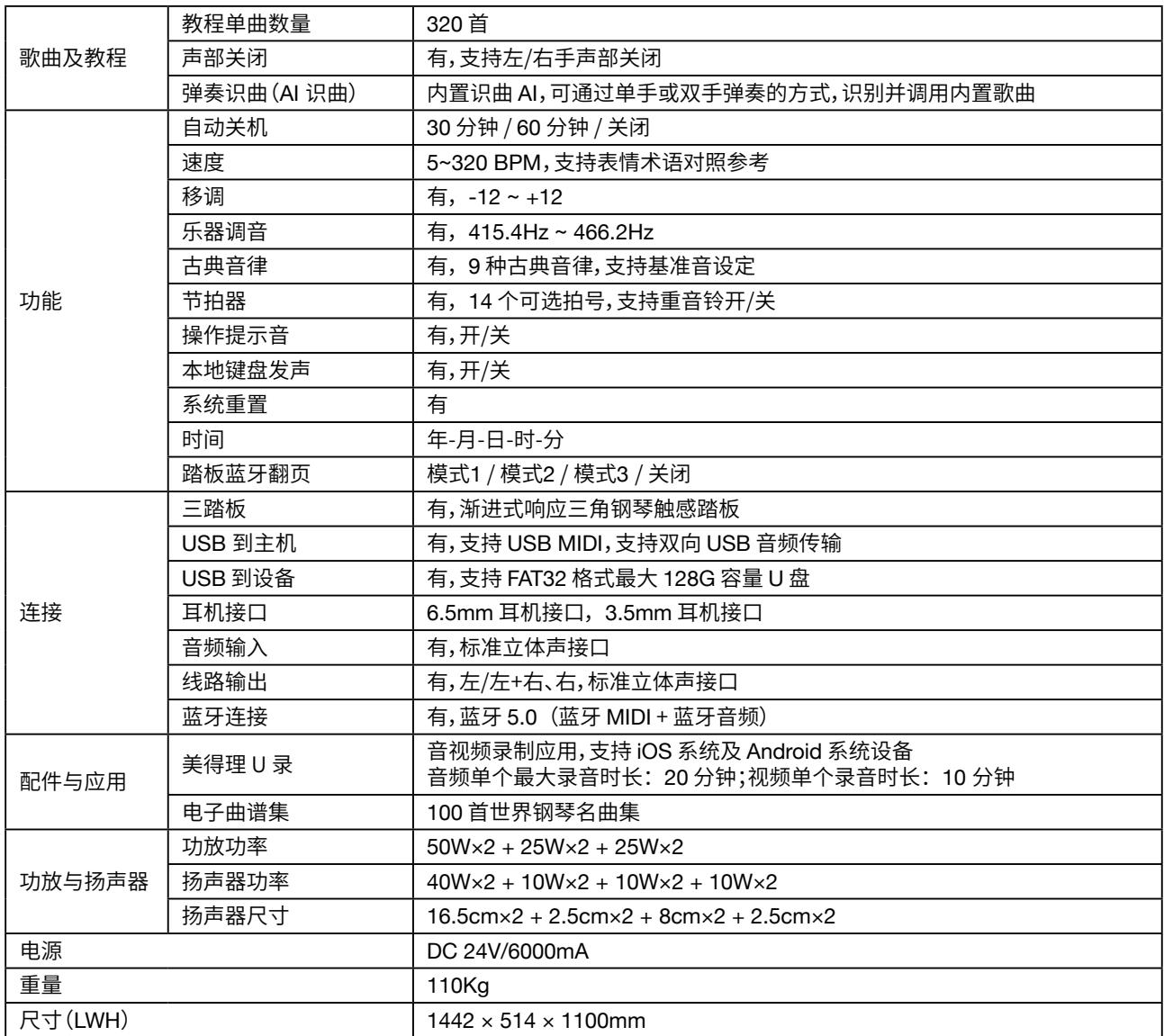

# <span id="page-44-0"></span>音色列表

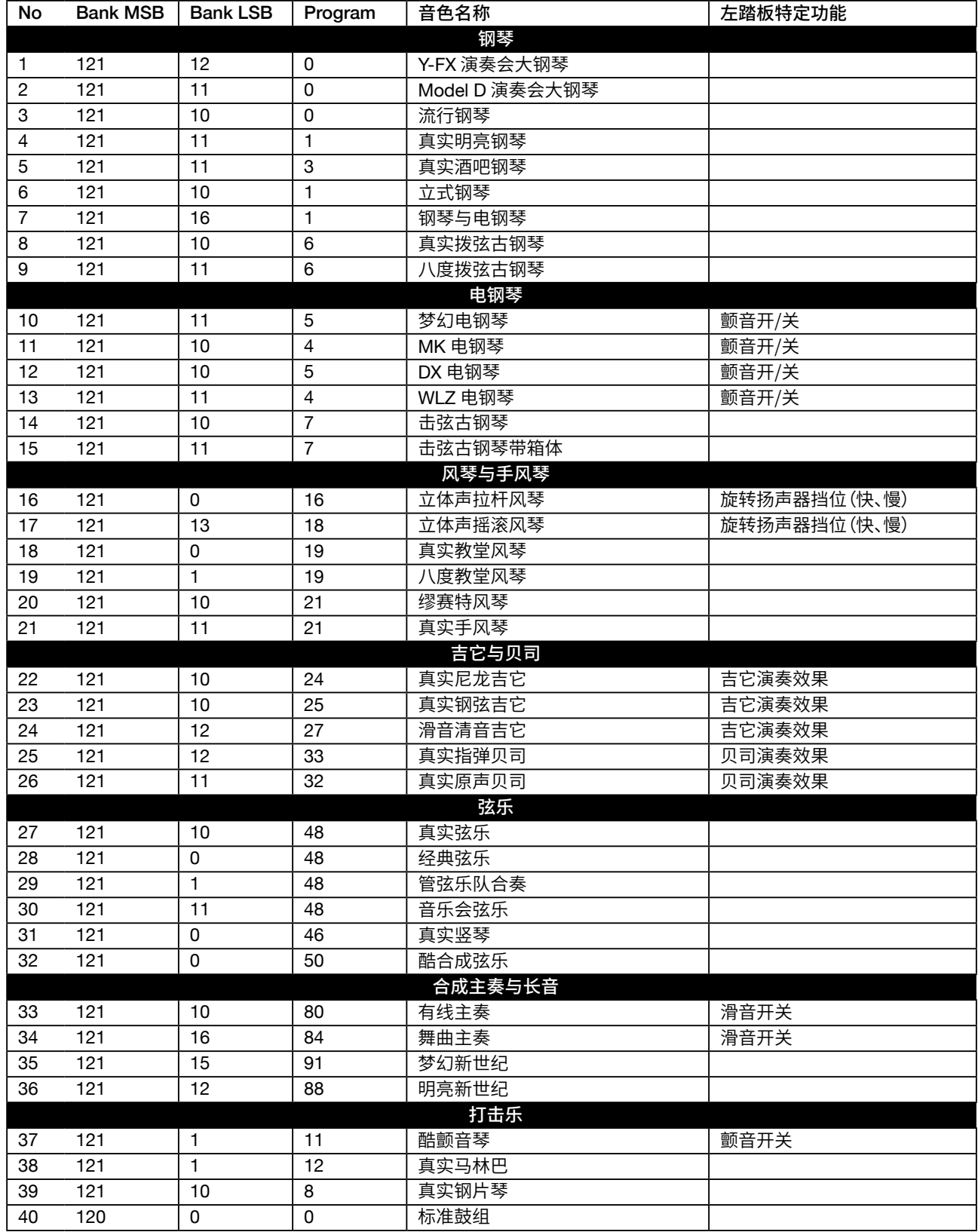

# <span id="page-45-0"></span>音色演示曲表

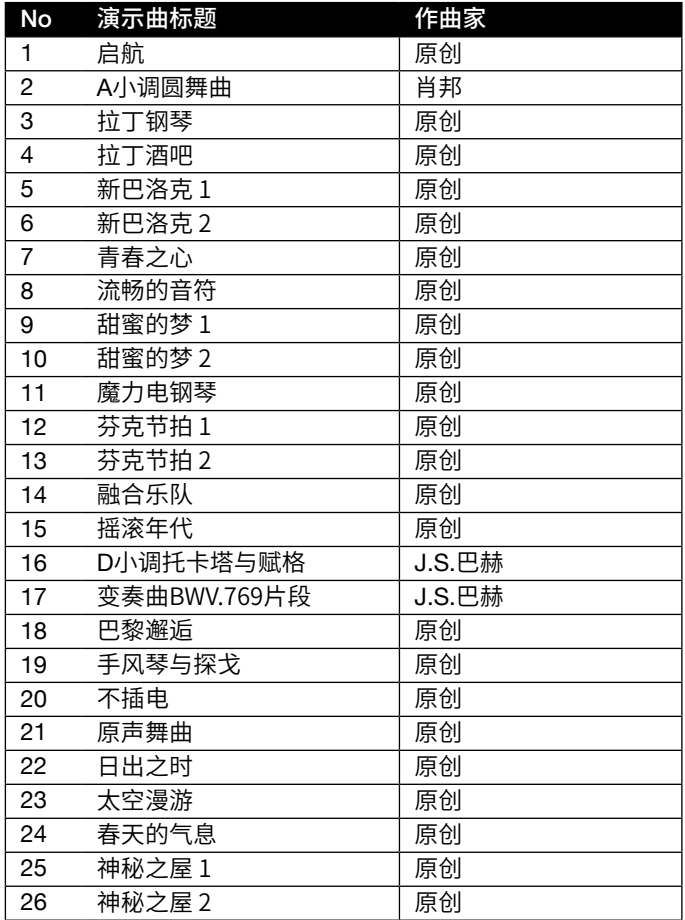

# <span id="page-46-0"></span>经典分类乐曲表

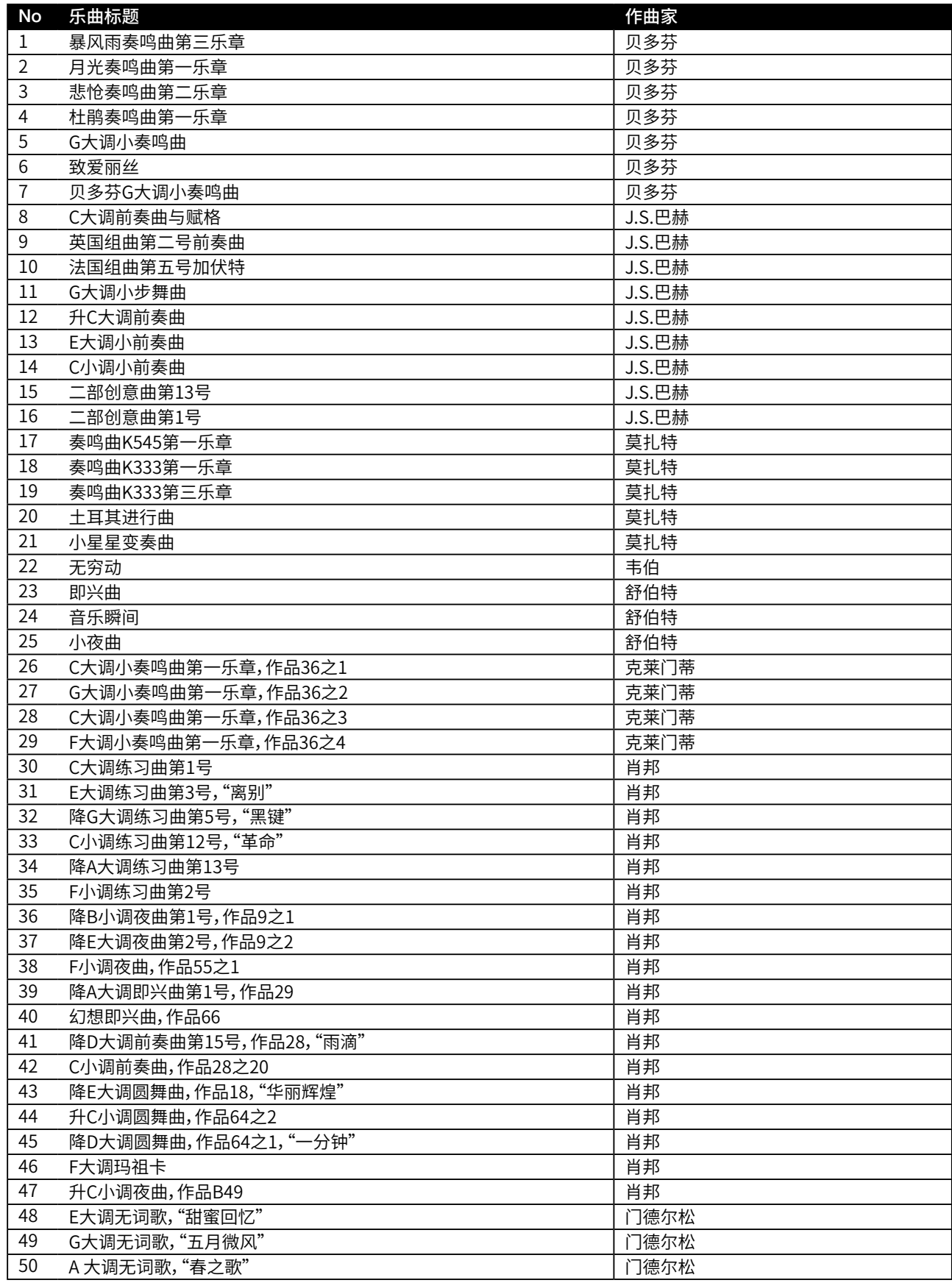

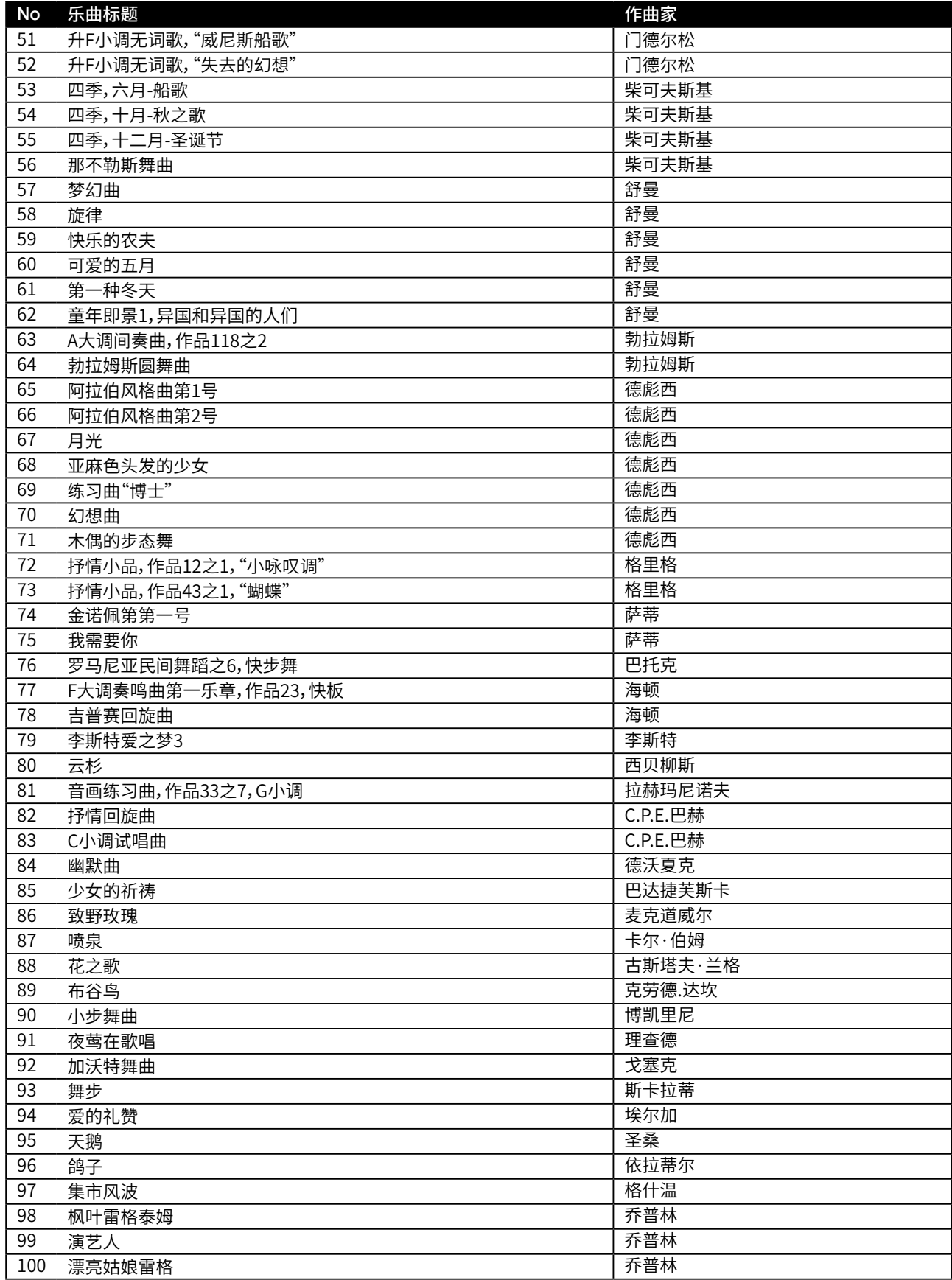

# <span id="page-48-0"></span>钢琴教程乐曲表

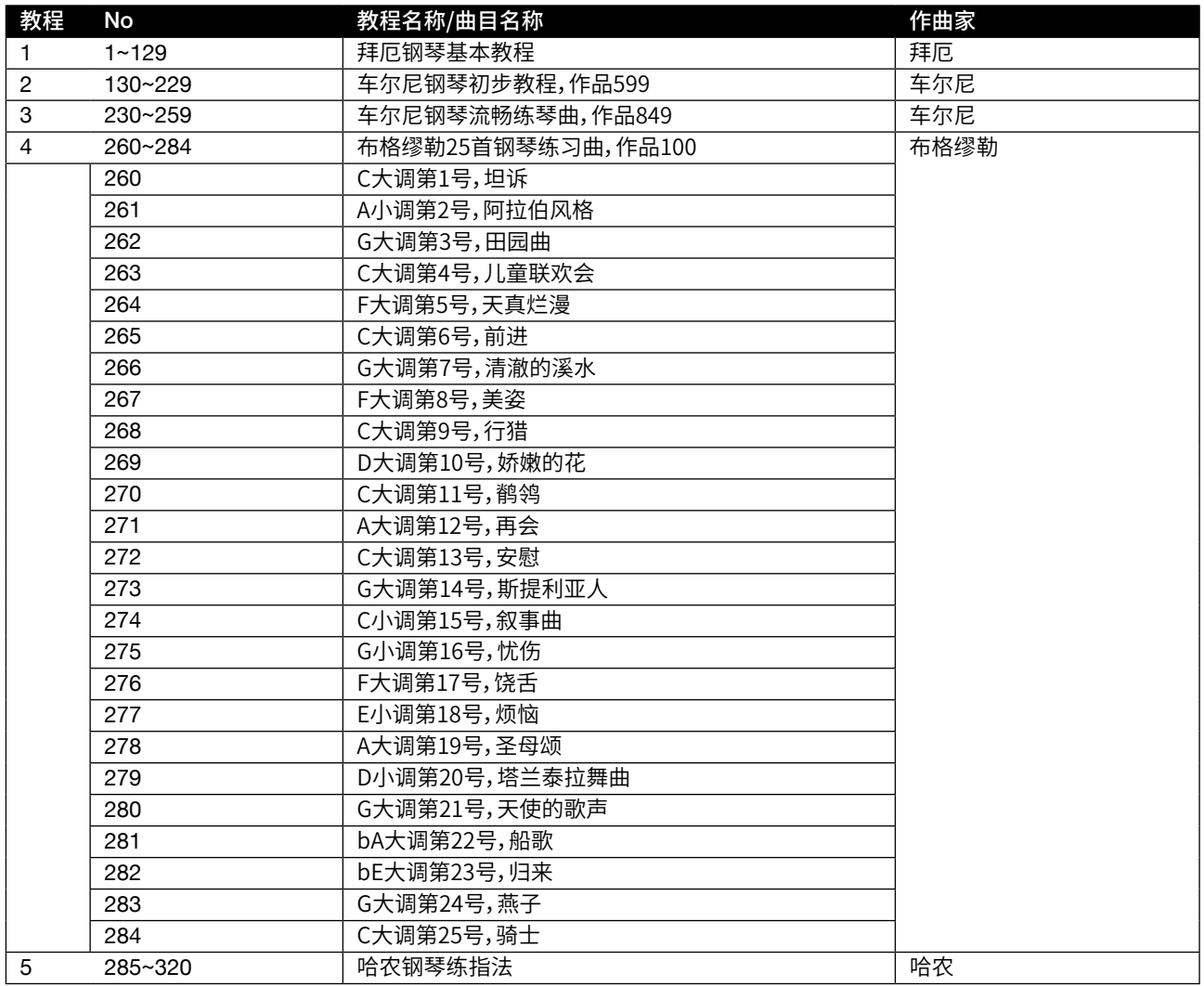

# <span id="page-49-0"></span>MIDI 信息表

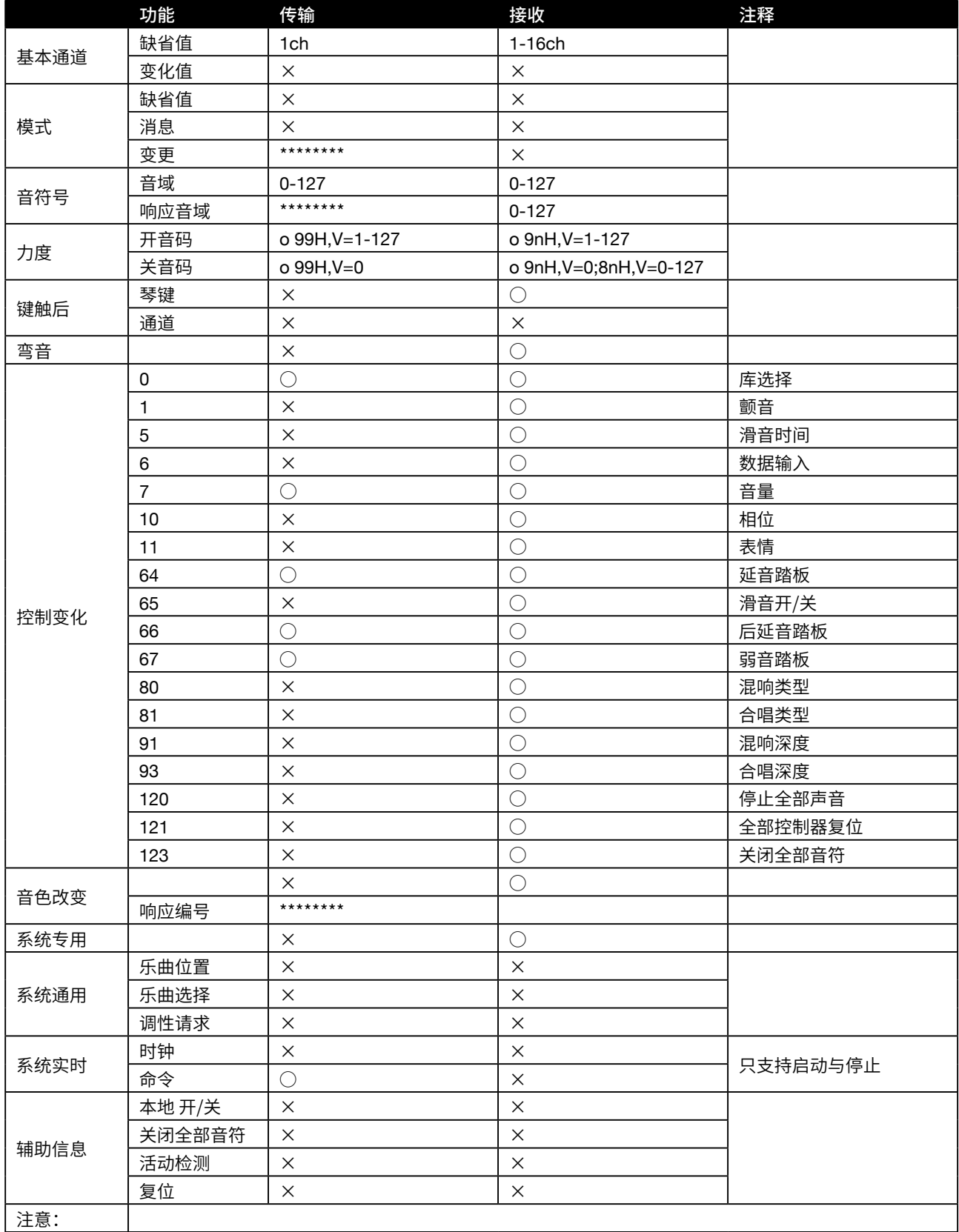

模式 3:全局关,复音  $\qquad \qquad$  模式 4:全局关,单音  $\qquad \qquad$   $\qquad$   $\qquad$ 

模式 1:全局开,复音 $\overline{z}$  模式 2:全局开,单音 $\overline{z}$ 

#### 产品中有毒有害物质声明

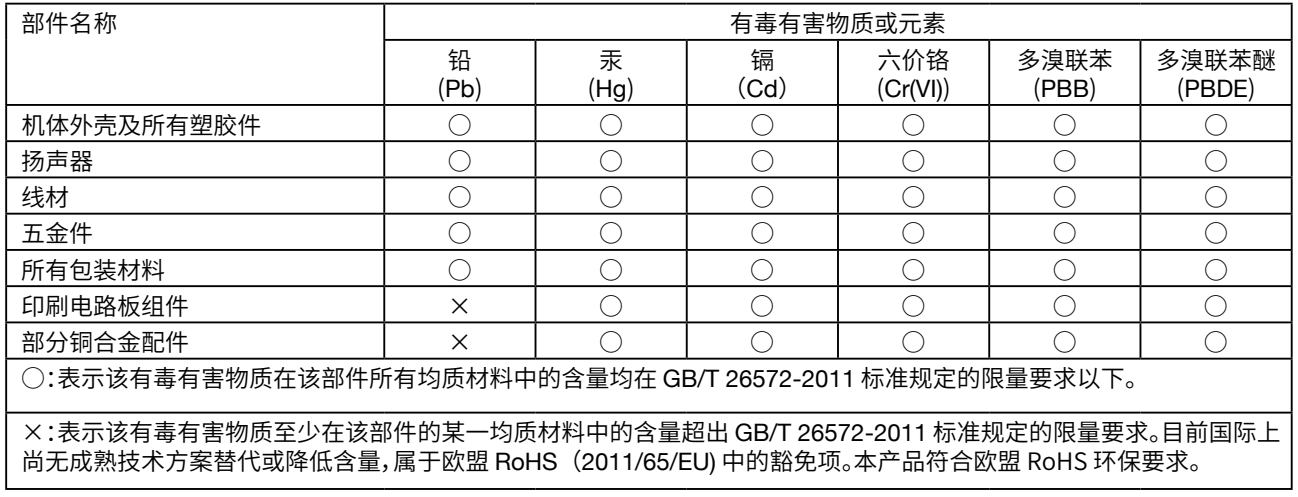

## 得理乐器(珠海)有限公司

制造商地址 : 广东省珠海市金湾区联港工业区 大林片区双林东路2号得理工业园 MEDELI MUSICAL INSTRUMENT (ZHUHAI) CO., LTD.

### 美得理电子(深圳)有限公司

地址 : 深圳市福田区上梅林中康路卓越城1期 4号楼505 MEDELI ELECTRONICS (SHENZHEN) CO., LTD.

售后服务热线:400-832-8817 www.medeli.com.cn

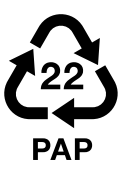

UP805\_OM04CN